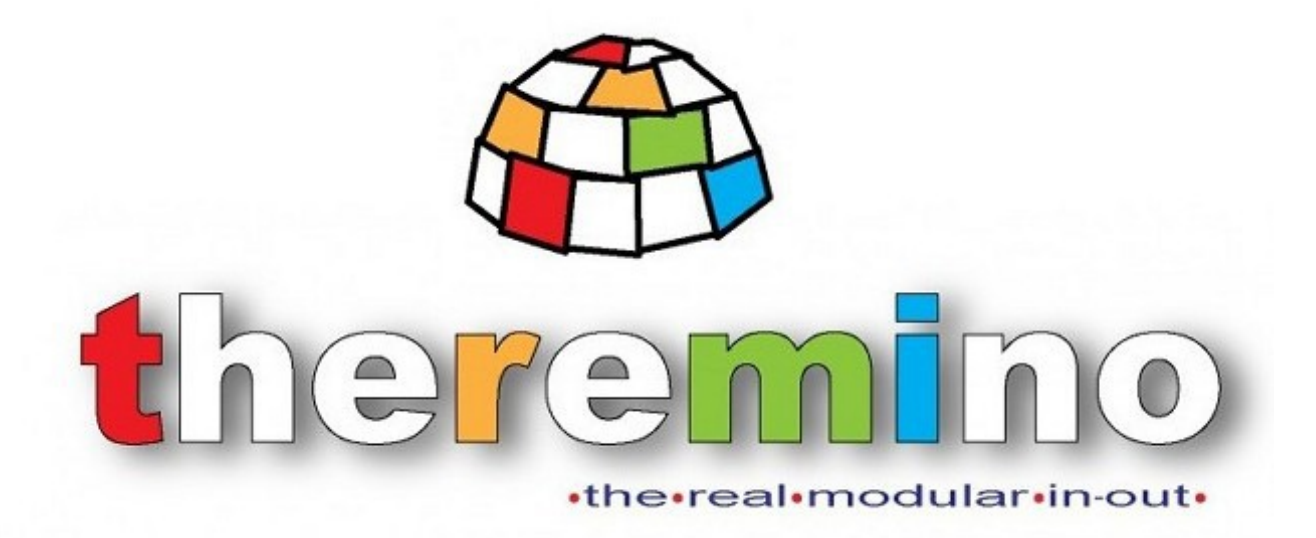

**Sistema theremino**

# **Theremino NetHAL V2.x Istruzioni**

Sistema theremino - NetHAL Help ITA - 14 marzo 2024 - Pagina 1

### **Principio di funzionamento**

I NetModule si alimentano a 5 volt e comunicano via WiFi con un Access Point.

Si possono collegare fino a 9 sensori e/o attuatori ai connettori marcati da D1 a D8 e ADC.

Sui connettori sono comodamente disponibili le tensioni di 5 volt e di 3.3 volt.

L'Access Point può fare da ponte per cui qualunque Notebook, Tablet, o PC con Windows può collegarsi ai Net Module.

Si possono quindi leggere i dati sul PC e anche trasferirli da un NetModule a un altro.

Si potrebbe ad esempio collegare un potenziometro a un NetModule e con questo ruotare un servo che si trova su un altro.

Si possono anche trasferire i dati da e verso i moduli Master o gli Arduino, in qualunque numero e combinazione.

Si lancia la applicazione *[NetHAL](https://www.theremino.com/downloads/foundations#nethal)* e si configurano i Pin di ingresso uscita per leggere sensori, muovere motori ecc..

Si utilizzano le oltre cento applicazioni del sistema theremino che coprono quasi tutti i campi, dagli esperimenti scientifici alla musica, alla radioattività, alla didattica... vedere *[questa pagina](https://www.theremino.com/applications)*.

E tutto funziona immediatamente senza scrivere una sola riga di firmware o di software.

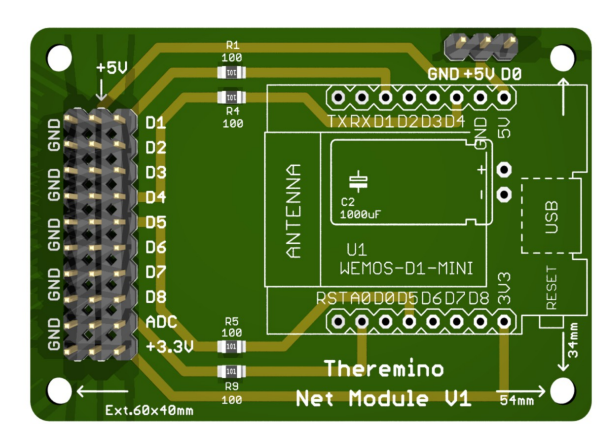

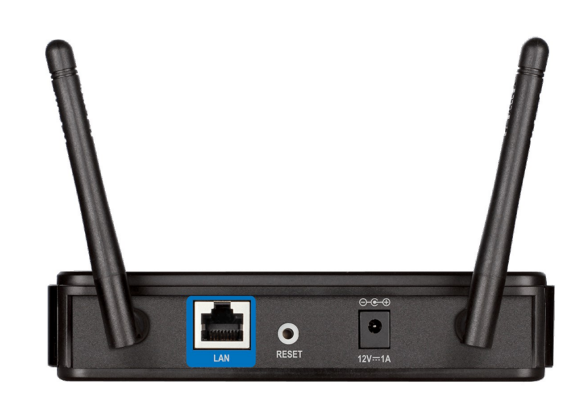

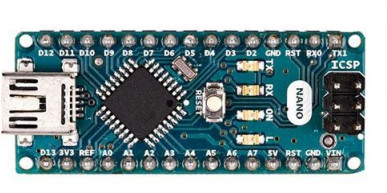

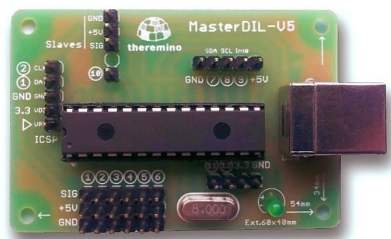

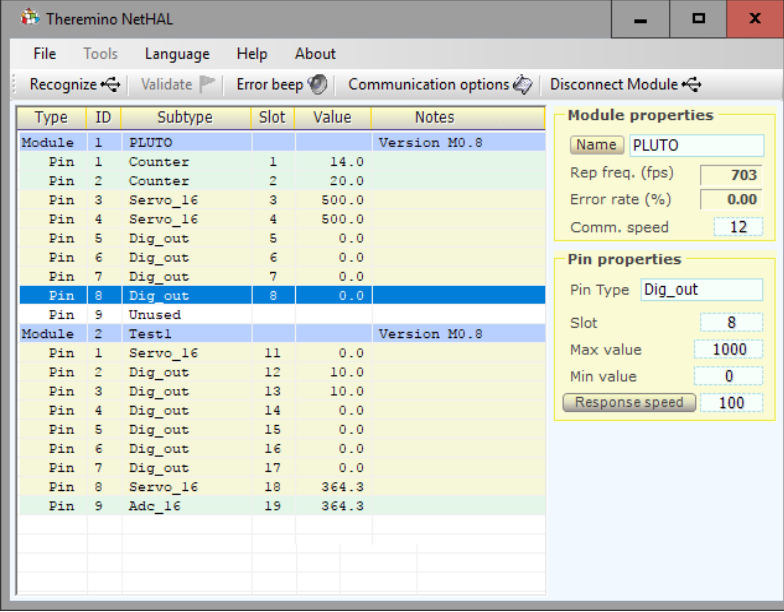

# **Primo utilizzo dei moduli**

I moduli nuovi, che sono stati programmati via USB, o che vengono avviati con il D0 tenuto alto (3.3V o 5V), si avviano nello stato SoftAP.

Tutte le volte che li si riavvierà saranno in SoftAP, fino a che non li si configurerà diversamente con la applicazione "NetModule Programmer".

I moduli nello stato SoftAP (Access Point Software) permettono di collegarsi ad essi con un qualunque computer (o Notebook o Tablet), che disponga di un modulo WiFi.

I moduli in SoftAP si presentano nell'elenco delle reti con nome "PTP\_xxxxxxxxxxxx".

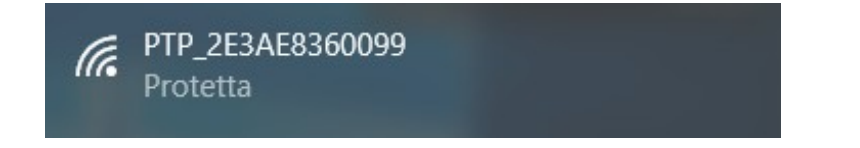

Per il collegamento verrà chiesta la password e si dovrà scrivere "password".

Poi verrà chiesto "Vuoi consentire al PC di essere individuabile..." e si dovrà *premere* il pulsante "Si".

Il collegamento sarà di tipo "Internet non disponibile, protetta"

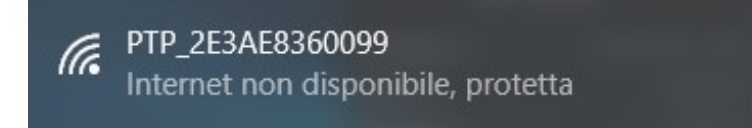

A questo punto sarà possibile aprire il NetHAL, per utilizzare direttamente il modulo, oppure il NetModuleProgrammer, per configurarlo.

Importante tenere presente che le due applicazioni non possono funzionare contemporaneamente. Se un modulo è collegato al NetHAL, non apparirà nella lista del NetModule Programmer, e viceversa.

# **Collegarsi al modulo con il NetHAL**

Quando il modulo è in "SoftAP" è possibile collegarsi direttamente a lui, senza bisogno di un AccessPoint aggiuntivo, che faccia da ponte tra i moduli e il PC.

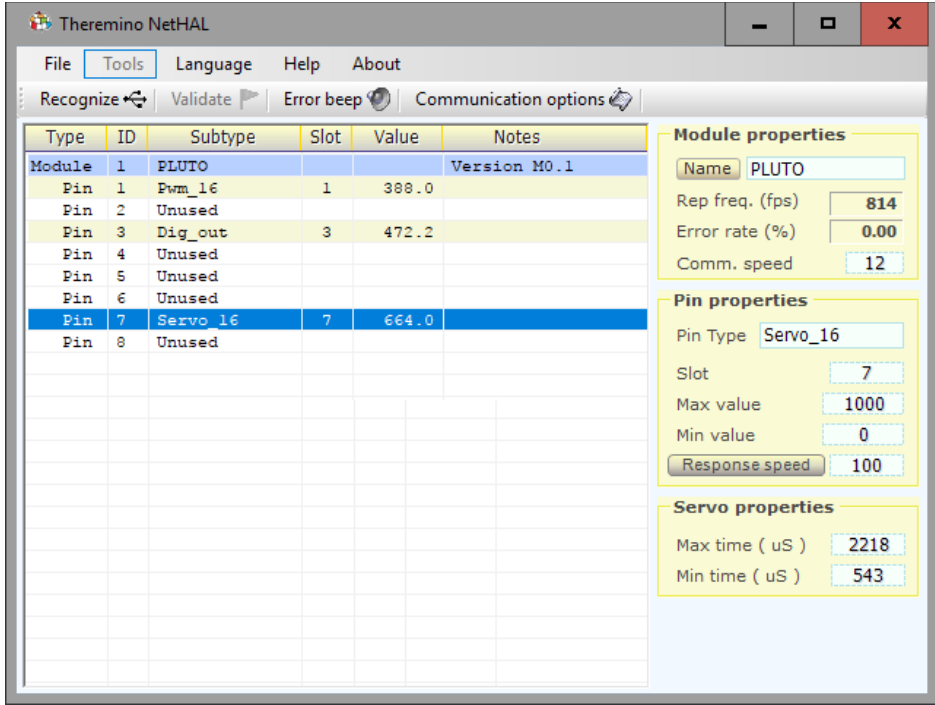

Si può quindi aprire il NetHAL e utilizzarlo direttamente.

In modalità SoftAP si può utilizzare il modulo in tutte le sue funzioni, ma solo un modulo per volta.

Volendo collegare più moduli contemporaneamente, si deve programmarli in "Station DHCP" o "Station Static" con la applicazione "NetModuleProgrammer".

Se il modulo non dovesse apparire nella lista del NetHAL, consigliamo di leggere la pagina: "Se il modulo non appare nelle liste", nel documento "NetModule UsbProgramming".

### **Collegarsi al modulo con il NetModuleProgrammer**

Quando il modulo è in "SoftAP" è possibile collegarsi direttamente a lui, senza bisogno di un AccessPoint aggiuntivo, che faccia da ponte tra i moduli e il PC.

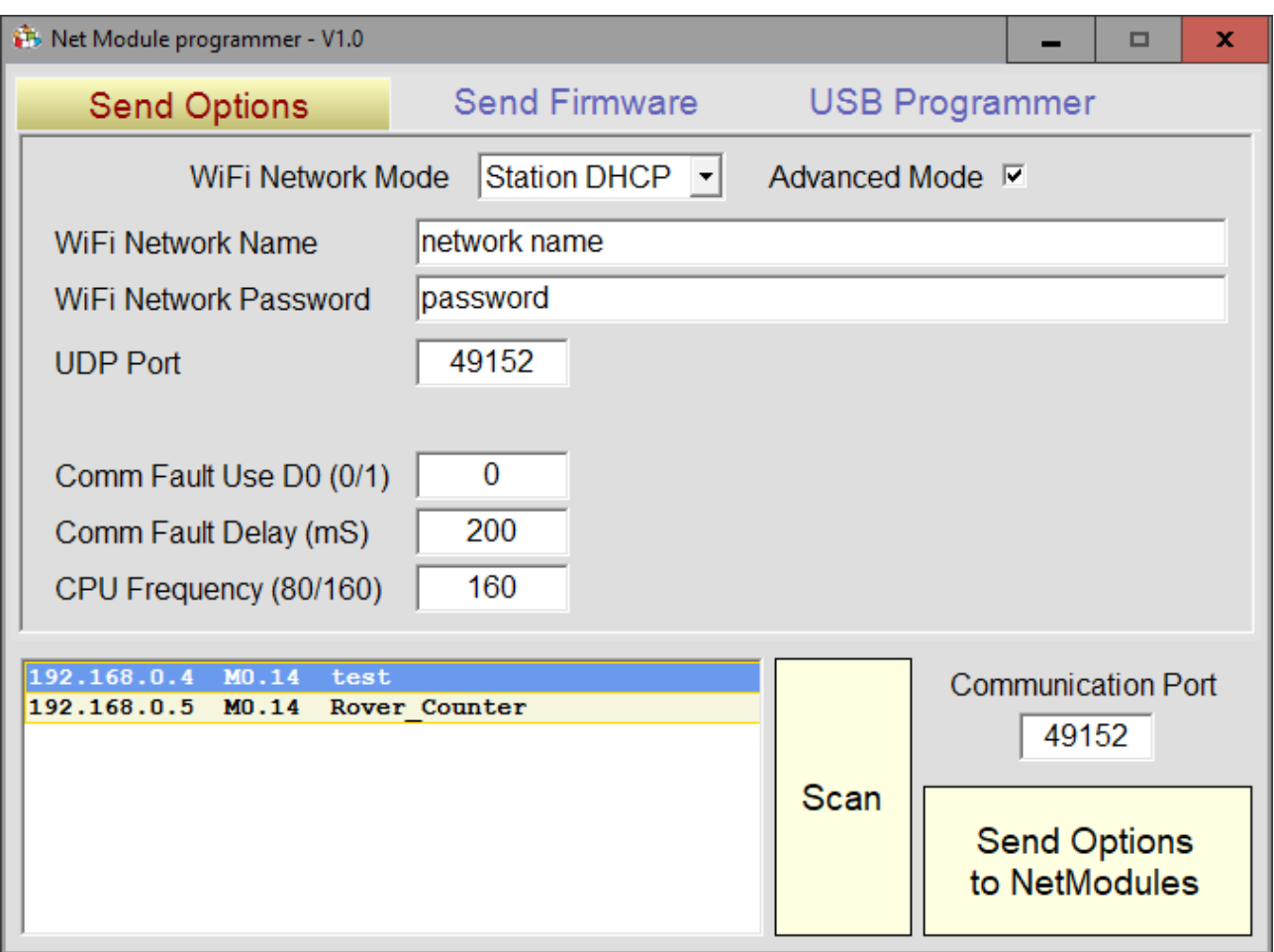

Si può quindi aprire il NetModuleProgrammer per configurare il modulo.

I diversi modi di funzionamento (SoftAP, Station DHCP e Station Static) sono spiegati nel documento "NetModuleProgrammer\_Help", che si scarica da *[questa pagina](http://www.theremino.com/downloads/foundations#nethal)*.

Se il modulo non dovesse apparire nella lista del NetModuleProgrammer, consigliamo di leggere la pagina: "Se il modulo non appare nelle liste", nel documento "NetModule UsbProgramming".

### **Theremino NetHAL**

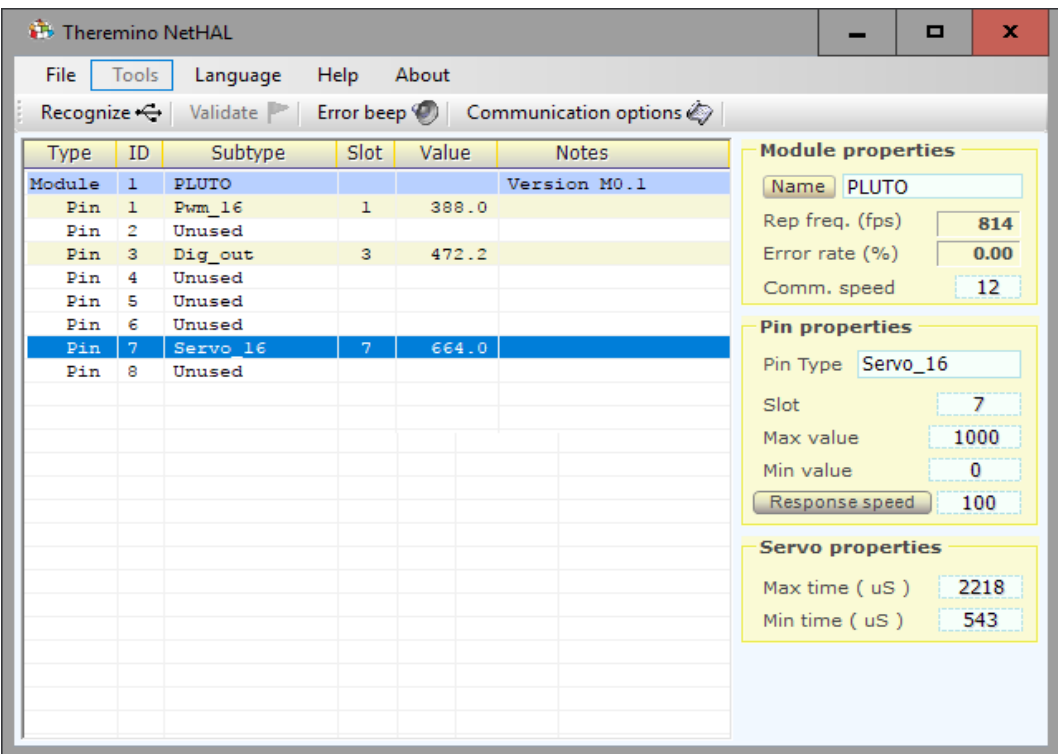

#### *Theremino NetHAL collegato a un NetModule via WiFi*

Il Theremino NetHAL (Hardware Abstraction Layer), che si scarica da *[questa pagina](https://www.theremino.com/downloads/foundations#nethal)*, appare con una interfaccia abbastanza semplice, ma svolge operazioni complesse, con algoritmi altamente ottimizzati.

NetHAL è il cuore della comunicazione con l'hardware, sa comunicare con molti NetModules contemporaneamente, conosce il protocollo USB e conosce tutti i più comuni tipi di Input-Output.

Senza NetHAL comunicare con l'hardware sarebbe difficile (come con Arduino), richiederebbe molto tempo e lavoro (come con Arduino) e infine, per ogni tipo di InOut, ad esempio per muovere un motore o anche solo accendere un LED, si dovrebbe scrivere del firmware apposito (come con Arduino)

Nel sistema Theremino esistono anche altri due HAL, il primo si chiama semplicemente HAL e comunica via USB con i moduli Master, il secondo si chiama NetHAL e comunica via WiFi, rete e Internet con i moduli NetModule. In questo documento a volte ci riferiremo con il nome generico HAL per indicare tutte e tre le applicazioni.

*Se si usano i moduli hardware allora l'HAL è indispensabile e deve rimanere acceso, si può minimizzarlo, ma deve restare in funzione.*

*Se non si usa hardware allora l'HAL non è necessario, le applicazioni del sistema possono comunicare tra di loro, attraverso gli Slot, anche senza HAL.*

*Quando si aggiungono o tolgono moduli, alcune righe rosse avvertono che la configurazione è cambiata. Con il pulsante "Valida" si sceglie di perdere la vecchia configurazione e adeguarsi all'hardware attuale.*

# **Collegare più moduli NetHAL**

*La applicazione Theremino NetHAL può comunicare con un qualunque numero di NetModule.* 

*Nella lista i moduli verranno presentati in ordine alfabetico per cui la lista apparirà uguale anche se si scambiano gli indirizzi IP.*

*I Pin di tutti i moduli verranno letti e scritti tutti contemporaneamente e alla massima velocità consentita da ogni modulo. In altre parole, un modulo lento non provoca un rallentamento della comunicazione con gli altri.* 

| <b>Theremino NetHAL</b><br>×<br>о |                     |                        |                      |              |                                                                                        |                          |
|-----------------------------------|---------------------|------------------------|----------------------|--------------|----------------------------------------------------------------------------------------|--------------------------|
| File                              | Tools               | Language               | <b>Help</b>          | About        |                                                                                        |                          |
|                                   |                     | Recognize <   Validate |                      |              | Error beep $\bigcirc$   Communication options $\bigcirc$   Disconnect Module $\ominus$ |                          |
| <b>Type</b>                       | ID                  | Subtype                | Slot                 | Value        | <b>Notes</b>                                                                           | <b>Module properties</b> |
| Module                            | $\mathbf{1}$        | <b>PLUTO</b>           |                      |              | Version M0.8                                                                           | Name PLUTO               |
| Pin                               | $\mathbf{1}$        | Counter                | 1                    | 14.0         |                                                                                        |                          |
| Pin.                              | $\mathbf{2}$        | Counter                | $\mathbf{2}^{\circ}$ | 20.0         |                                                                                        | Rep freq. (fps)<br>703   |
| Pin                               | 3                   | Servo 16               | 3 <sup>7</sup>       | 500.0        |                                                                                        | 0.00<br>Error rate (%)   |
| Pin                               | $4 -$               | Servo 16               | 4                    | 500.0        |                                                                                        | 12<br>Comm. speed        |
| Pin                               | 5.                  | Dig out                | 5                    | 0.0          |                                                                                        |                          |
| Pin                               | 6.                  | Dig_out                | 6                    | 0.0          |                                                                                        | <b>Pin properties</b>    |
| Pin                               | $7\phantom{.}$      | Dig_out                | 7                    | 0.0          |                                                                                        | Pin Type Dig_out         |
| Pin                               | 8 <sup>1</sup>      | Dig out                | 8                    | 0.0          |                                                                                        |                          |
| Pin                               | 9                   | Unused                 |                      |              |                                                                                        | 8<br>Slot                |
| Module                            | $\mathbf{2}$        | Testl                  |                      |              | Version M0.8                                                                           | 1000<br>Max value        |
| Pin<br>Pin                        | $\mathbf{1}$        | Servo 16               | 11                   | 0.0          |                                                                                        |                          |
| Pin                               | $\overline{2}$<br>3 | Dig out                | 12<br>13             | 10.0<br>10.0 |                                                                                        | 0<br>Min value           |
| Pin                               | 4                   | Dig out<br>Dig out     | 14                   | 0.0          |                                                                                        | 100<br>Response speed    |
| Pin                               | 5                   | Dig out                | 15                   | 0.0          |                                                                                        |                          |
| Pin                               | 6.                  | Dig out                | 16                   | 0.0          |                                                                                        |                          |
| Pin                               | $7 -$               | Dig out                | 17 <sub>1</sub>      | 0.0          |                                                                                        |                          |
| Pin                               | 8.                  | Servo <sub>16</sub>    | 18                   | 364.3        |                                                                                        |                          |
| Pin                               | 9.                  | Adc $16$               | 19                   | 364.3        |                                                                                        |                          |
|                                   |                     |                        |                      |              |                                                                                        |                          |
|                                   |                     |                        |                      |              |                                                                                        |                          |
|                                   |                     |                        |                      |              |                                                                                        |                          |
|                                   |                     |                        |                      |              |                                                                                        |                          |
|                                   |                     |                        |                      |              |                                                                                        |                          |

*Theremino NetHAL collegato a due NetModules via WiFi*

Ai due moduli sono stati dati i nomi "Test Generic" e "ZetaTest". Se si collegano altri moduli questi vengono riconosciuti all'avvio della applicazione oppure premendo "Recognize" se la applicazione è già avviata.

*I nomi vengono memorizzati nei moduli stessi, per cui anche se si cambiano reti, Access Point e indirizzi IP i moduli vengono riconosciuti e ad ognuno viene assegnata la sua configurazione.*

### **Gli "Slot"**

Gli "Slot" del sistema Theremino sono identificati con un numero da 0 a 999 e fanno tutti parte del MemoryMappedFile con nome "Theremino1″. Ogni Slot contiene un numero "Float" che può essere letto o scritto da qualunque componente del sistema Theremino.

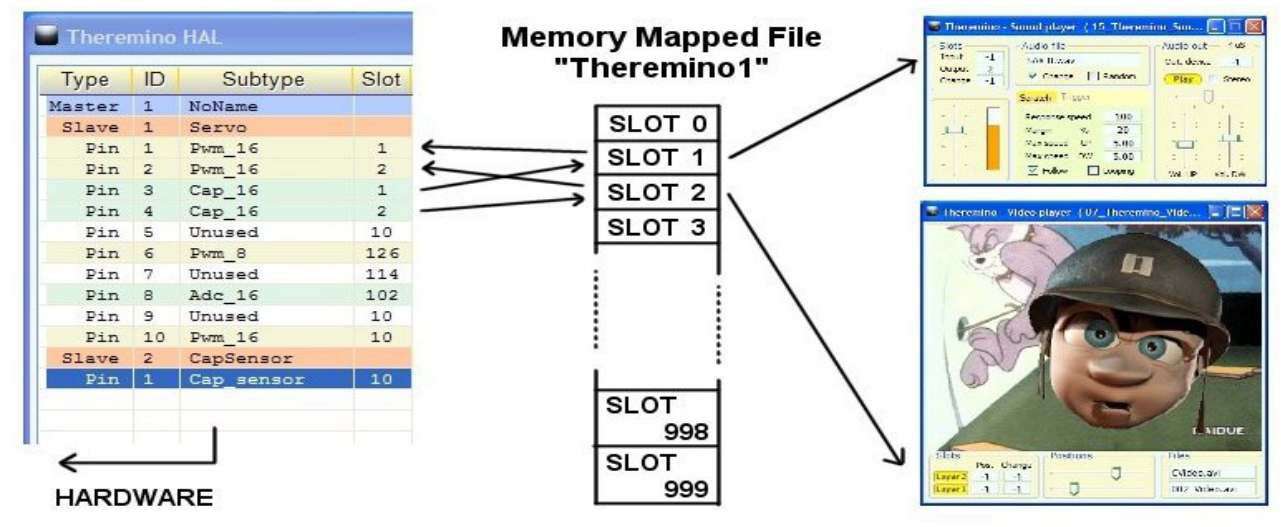

In questa immagine soltanto l'HAL scrive negli Slot ma in realtà tutti i componenti del sistema possono sia leggere che scrivere in uno qualunque degli Slot, anche se già usato da altri.

Nella scelta degli Slot da usare si deve fare attenzione a due cose:

- Controllare di non usare lo stesso Slot per sbaglio per due funzioni diverse.
	- Evitare di scrivere in due sullo stesso Slot.

I Pin di ingresso, i quali scrivono negli Slot sono evidenziati in verde chiaro. Se due o più Pin di ingresso hanno lo stesso Slot, allora la applicazione HAL avverte con righe rosse e con la dicitura **SLOT CONFLICT**.

Molte applicazioni e molti Pin possono leggere lo stesso Slot ma si deve evitare di configurare più di un Pin in scrittura sul medesimo Slot, facendolo non si rompe nulla ma si ottengono risultati indefiniti.

Se si inviano più flussi di dati verso lo stesso Slot allora i dati si mischiano e vince l'ultimo a scrivere, se si vogliono unire i dati in modo ordinato sono necessarie delle regole.

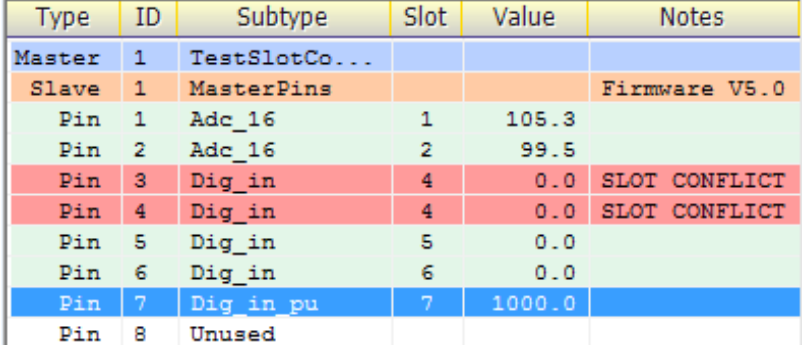

Per stabilire regole matematiche e logiche tra gli Slot, ed anche per scrivere algoritmi di comportamento complessi, si usano Theremino\_Automation o Theremino\_Script, oppure qualunque linguaggio di programmazione come C++, CSharp, VbNet, VB6 o Excel, ma è anche possibile usare linguaggi visuali come MaxMSP, Processing, PureData, LabView e EyesWeb. Per MaxMSP sono pronti i Plugin e gli esempi qui: *[www.theremino.com/downloads/foundations](http://www.theremino.com/downloads/foundations)*

Altre informazioni sulle comunicazioni in queste pagine: *[www.theremino.com/technical/communications](http://www.theremino.com/technical/communications) [www.theremino.com/technical/pin-types](http://www.theremino.com/technical/pin-types)*

# **I nomi degli Slot**

Tutte le applicazioni HAL e anche lo SlotViewer possono visualizzare i nomi degli Slot (oppure annotazioni o commenti).

> $\mathbf{x}$  $0.0$  $0.0$  $\mathbf{0.0}$

 $\begin{array}{r} 0.0 \\ \hline 0.0 \\ \hline 0.0 \\ \hline 0.0 \end{array}$ 

 $\begin{array}{c}\n\hline\n0.0 \\
\hline\n0.0\n\end{array}$  $\mathbf{0.0}$  $\begin{array}{c} \hline 0.0 \\ \hline 0.0 \end{array}$ 

 $\begin{array}{c} \hline \textbf{0.0} \\ \hline \textbf{0.0} \end{array}$  $0.0$ 

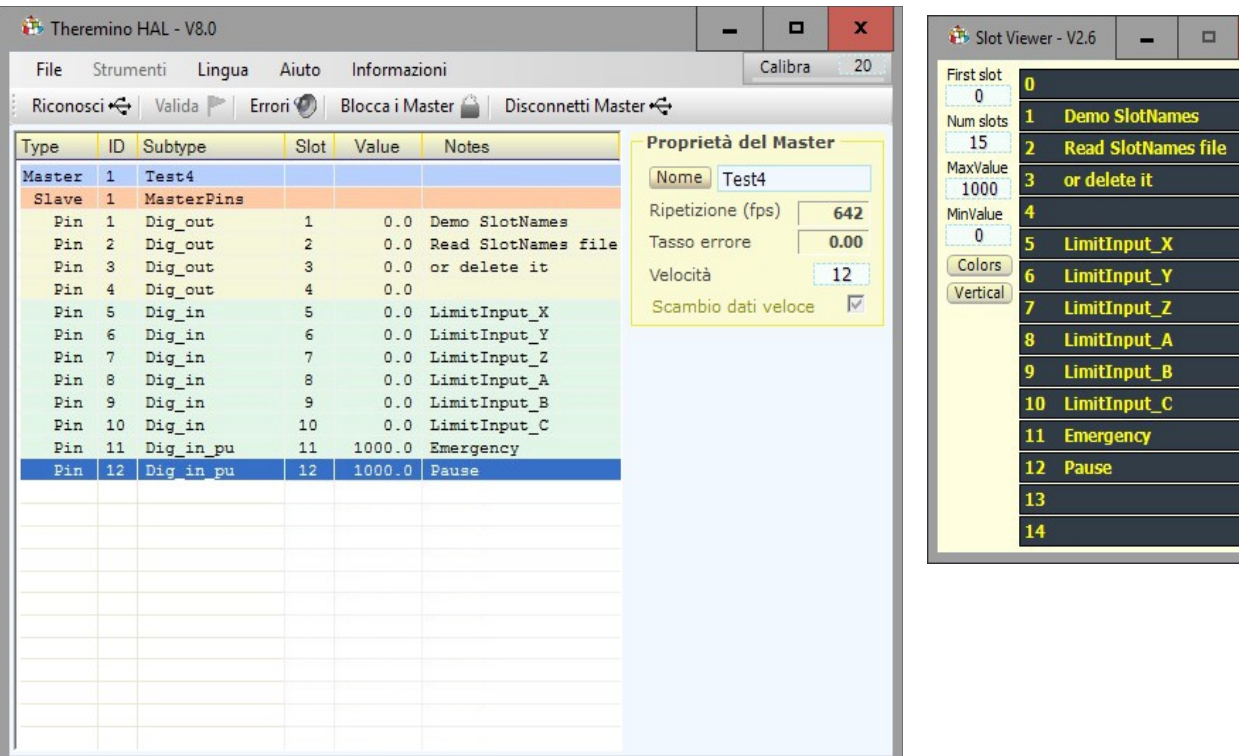

Importante notare che i nomi non sono legati ai Pin fisici, ma agli Slot.

I nomi si scrivono in un file, che deve chiamarsi "SlotNames.txt" e che deve stare nella stessa cartella di "Theremino NetHAL.exe" e di "Theremino SlotViewer.exe". Se il file "SlotNames.txt" non esiste il campo dei commenti rimarrà vuoto.

Per modificare i nomi degli Slot, si apre il menu "File", si sceglie "Modifica il file SlotNames.txt", e lo si modifica con l'editor predefinito (normalmente NotePad o WordPad). Infine si salva il file e viene ricaricato automaticamente.

Le regole di scrittura sono semplici e sono mostrate nel file di esempio, che si trova nelle ultime versioni di HAL e SlotViewer.

Ogni linea del file inizia con il numero dello Slot, seguito da uno spazio e dal testo da visualizzare. La linea può anche continuare con una parte di commento, che non verrà visualizzata, preceduta da un apice singolo.

Se si vuole usare lo stesso file di commenti, sia per il NetHAL che per lo SlotViewer, si devono tenere i file "SlotNames.txt", "SlotViewer.exe" e "NetHAL.exe", tutti nella stessa cartella.

# **Gli Slot per i comandi di testo**

Dagli inizi del 2024 le applicazioni del sistema Theremino e le applicazioni create dagli utenti possono inviare comandi in forma di testo e ricevere risposte dall'HAL, utilizzando due **TextSlot** per comunicare.

Nelle prossime pagine vedremo che esiste anche uno **Slot** per inviare comandi numerici, ma con i comandi testuali si possono fare molte più cose, praticamente tutto quello che si potrebbe fare con il mouse e la tastiera sulla interfaccia dell'HAL.

#### **Quando utilizzare gli Slot numerici al posto dei TextSlot**

Esiste un solo caso in cui è preferibile usare lo Slot dei comandi numerici.

Quando si vuole conoscere il numero di Master (ovvero moduli hardware) che sono stati riconosciuti e sono attivi, con gli Slot numerici basta leggere il valore dello Slot e questo avviene in pochi microsecondi, mentre se lo facessimo con i TextSlot sarebbe necessario inviare un comando per chiedere il valore e poi attendere la risposta. E questo richiederebbe decine di millisecondi.

Per questo motivo e anche per facilitare chi li sta già usando nelle proprie applicazioni, abbiamo mantenuto attivi anche i comandi degli Slot numerici.

#### **Numeri da utilizzare per i TextSlot**

I TextSlot hanno numeri da 0 a 999 come gli Slot numerici ma sono due cose diverse. Anche se si usa lo stesso numero **TextSlot** e **Slot numerici** non interferiscono tra loro.

Se non si impostano diversamente vengono utilizzati il **TextSlot zero** per i comandi e il **TextSlot uno** per le risposte.

#### **Utilizzare altri Slot al posto dei TextSlot zero e uno**

Solitamente i TextSlot dei comandi sono zero e uno, ma potrebbe accadere di voler utilizzare più applicazioni indipendenti sullo stesso PC. In questi casi ogni applicazione risiederebbe in cartelle separate insieme al suo HAL e accede ai suoi moduli Master utilizzando il comando "Blocca master". In questi casi si può assegnare ad ogni HAL uno Slot dei comandi diverso. Per i comandi si può utilizzare qualunque TextSlot (da 0 a 999) facendo però attenzione a non usarlo per altro.

Per assegnare i numeri agli Slot dei comandi, si modificano manualmente le ultime righe del file "Theremino HAL INI.txt". Quindi per utilizzare, ad esempio, i TextSlot 300 e 301, si scriverebbe: CommandTextSlot= 300 e ResponseTextSlot= 301.

Attenzione a non eliminare i segni "=". In caso di errori vengono utilizzati gli slot zero e uno e l'HAL riscrive la linea corretta nel file INI.

#### **Come inviare i comandi**

Dopo aver inviato un comando, prima di inviarne un altro è bene attendere almeno 50 o 100 ms per dare tempo alle applicazioni di eseguire le scritture e letture anche nei casi peggiori.

Per minimizzare questa attesa si controlla il testo nel CommandTextSlot e si prosegue appena viene eliminato dall'HAL.

Vedere l'esempio di Automation: **Demo Programs\SlotText Commands\Commands\_to\_HAL.txt**

# **Comandi con i TextSlot**

Nelle prossime pagine elencheremo tutti i comandi utilizzabili ma **solo la applicazione HAL li riconosce tutti.**

ArduHAL, IotHAL e NetHAL utilizzano solo una parte dei comandi e molti dei comandi sono validi solo quando sono selezionati i tipi di Pin che li utilizzano.

I comandi che finiscono per ON/OFF sono abilitazioni. Qualunque valore che non sia uno zero oppure la parola OFF vale come ON. Normalmente si utilizzano 1/0 oppure ON/OFF.

Sia i comandi che i loro parametri aggiuntivi possono essere scritti indifferentemente con caratteri maiuscoli o minuscoli in qualunque combinazione.

I parametri dei comandi, come ad esempio i nomi dei Master, i tipi di Pin, i tipi di Filtri e i tipi di canali dell'Adc24, vengono riconosciuti solo in base ai loro caratteri alfanumerici. Per i parametri gli spazi e gli altri segni non contano. Quindi ad esempio "Dig\_in\_pu" potrebbe essere scritto come "diginpu" o anche "DIG - IN PU" e verrebbe comunque riconosciuto e considerato valido.

#### **Comandi della barra superiore**

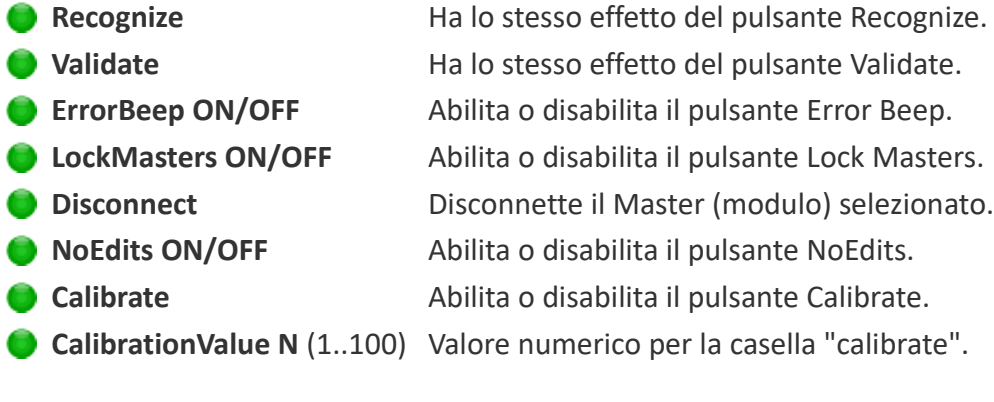

#### **Comandi dei Master (o moduli)**

- **SelectMaster N (nota1)** Seleziona il Master (se ce ne sono più di uno).
- **LoadConfig XXX** Carica la configurazione XXX per il Master selezionato.
- **Speed N** (1..12) Velocità di comunicazione per il Master selezionato.
- **C** FastDataExchange ON/OFF Abilita o disabilita il FastExchange (solo per i moduli Slave)

#### **(Nota1)**

Il comando SelectMaster viane riconosciuto anche se si scrive SelectModule che potrebbe essere più appropriato per i moduli Arduino e ESP32.

# **Comandi con i TextSlot (parte 2)**

#### **Selezionare i PIN**

Per selezionare il Pin si utilizza una stringa di testo anche se in molti casi questa stringa conterrà semplicemente dei numeri da 1 a 12.

Però quando si utilizzano i moduli Arduino e Esp32 i Pin non sono numerati in sequenza, ad esempio 22, 35, 28, 60 ecc.. e in alcuni casi sono alfanumerici, ad esempio A0, A1, A3, D0, D1, D3 ecc..

Quindi in tutti i casi invece di un numero si indica il nome del Pin come stringa di testo.

#### **Comando per selezionare i PIN**

**SelectPin XXX** Si utilizza una stringa di testo per il nome del Pin

#### **Numerazione per i Pin ADC24 e CAP-SENSOR**

Quando si utilizzano i Master con la applicazione Theremino HAL e si collega un Adc24 e/o uno o più CapSensors, la numerazione dei Pin è diversa da quello che si potrebbe immaginare.

I Pin del Master vanno da 1 a 12.

Poi si prosegue la numerazione indicando gli Adc24 con 13, 14 e seguenti. (in questo caso vanno da 13 a 28)

E anche i CapSensor proseguono con la numerazione. (in questo caso si indicano con 29 e 30 ma senza Adc24 sarebbero 13 e 14)

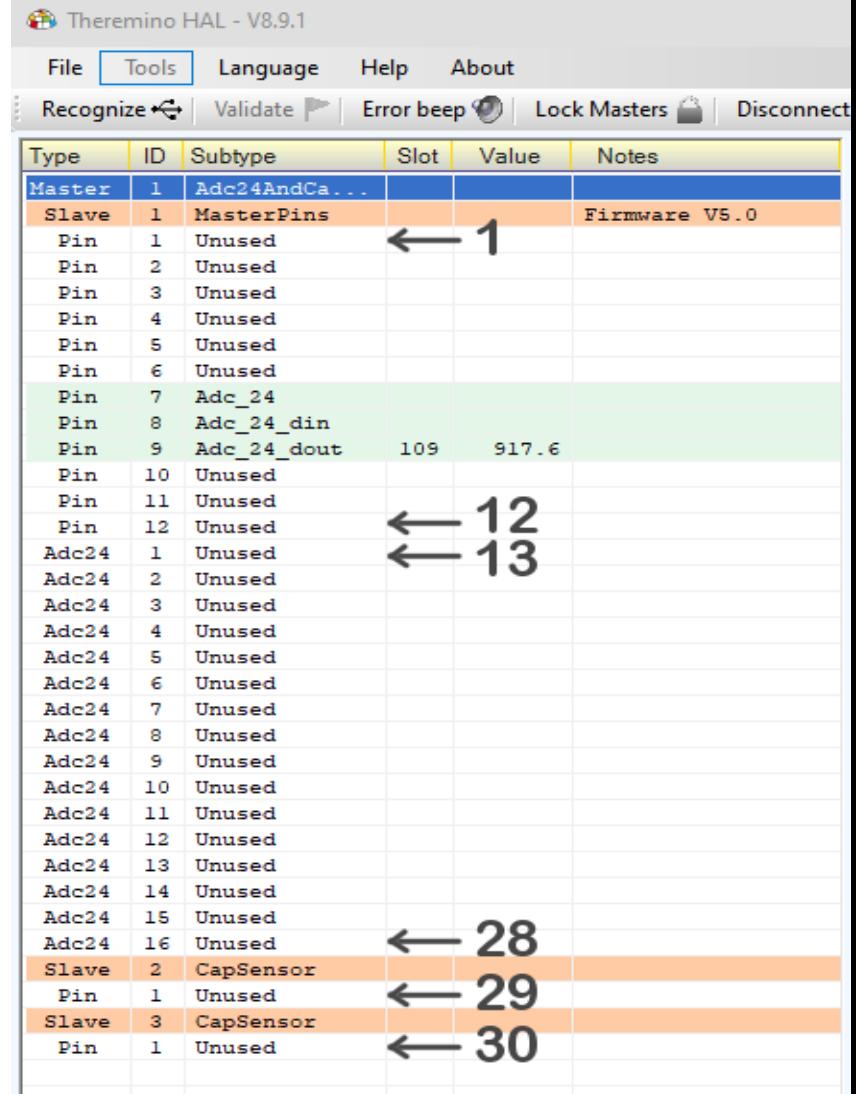

## **Comandi con i TextSlot (parte 3)**

#### **Proprietà dei Pin (pannello Pin properties)**

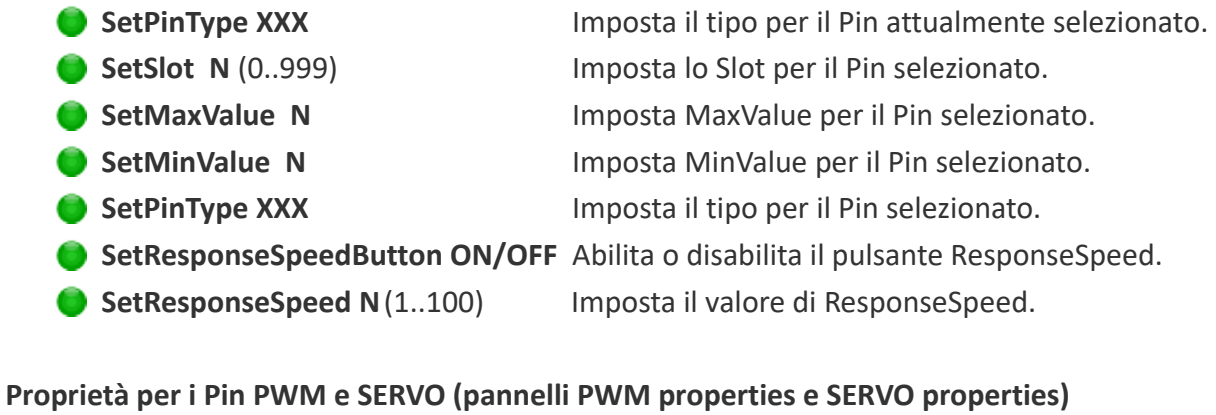

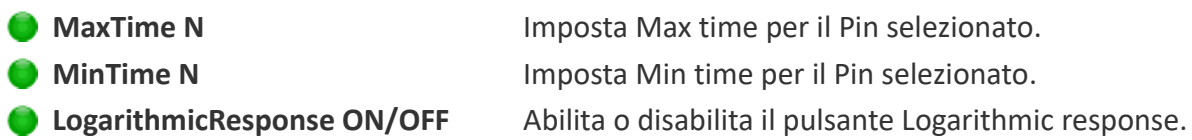

#### **Proprietà per i Pin di tipo STEPPER (pannello Stepper properties)**

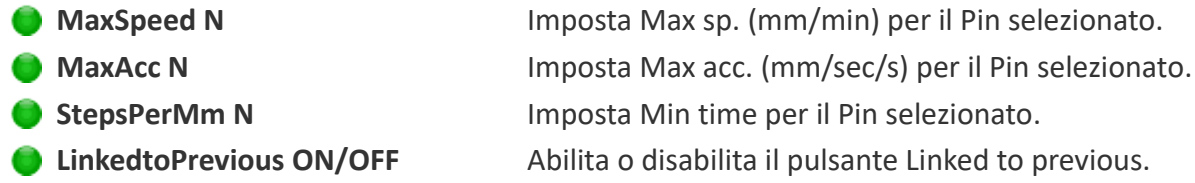

#### **Proprietà per i Pin di tipo PWM FAST (pannello Pwm\_Fast properties)**

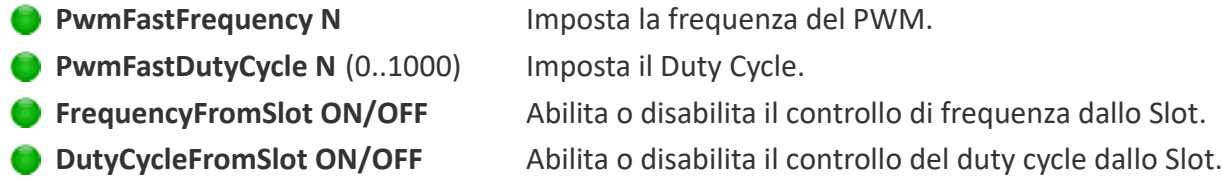

#### **Proprietà per i Pin di tipo CAP (pannello Touch properties**)

- **MinVariation N** (-1000..+500) Imposta la variazione minima.
- **ProportionalArea N** (-500..+1000) Imposta l'area proporzionale.

#### **Proprietà per i Pin di tipo COUNTER e PERIOD (pannello Freq properties)**

- **ConvertToFrequency ON/OFF** Abilita o disabilita la conversione in frequenza.
- **MaxFrequency N** Imposta la frequenza massima.
- **MinFrequency N** Imposta la frequenza minima.

# **Comandi con i TextSlot (parte 4)**

#### **Proprietà dei Pin di tipo CapSensor e Usound (pannelli CapSensor e Usound properties)**

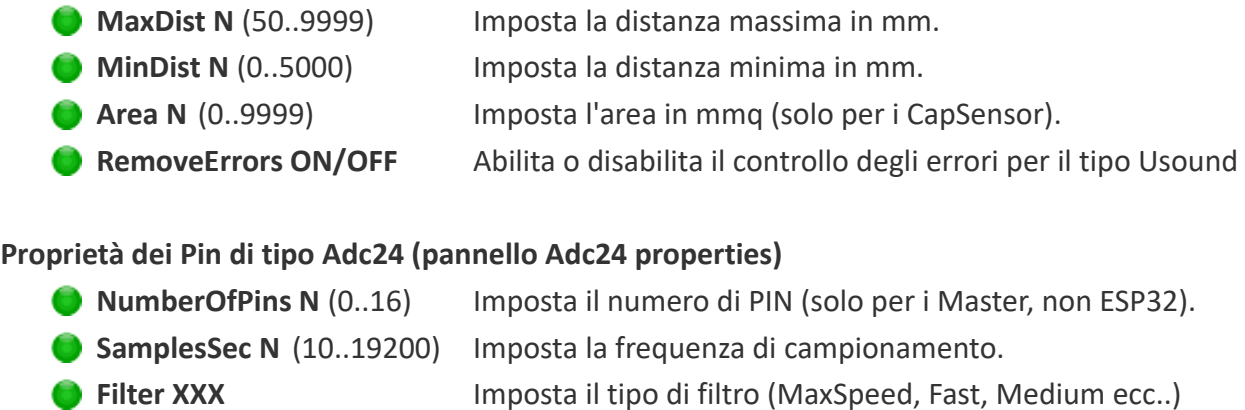

#### **Proprietà dei Pin di tipo Adc24\_ch e Adc24\_cn\_b (pannello Adc24\_channel properties)**

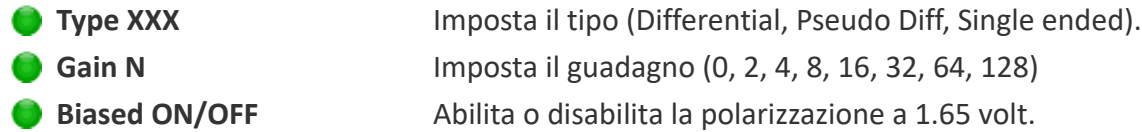

#### **RICHIESTE DEI VALORI**

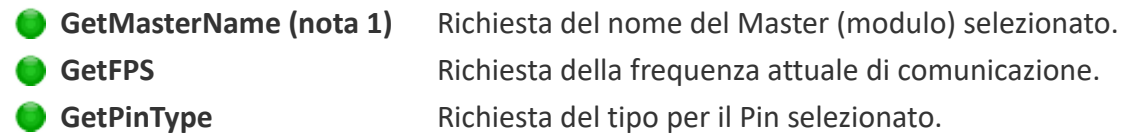

#### **RISPOSTE**

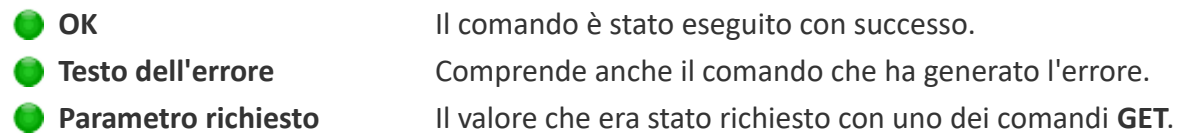

#### **(Nota 1)**

l comando GetMasterName viene riconosciuto anche se si scrive GetModuleName che potrebbe essere più appropriato per i moduli Arduino e ESP32.

### **Comandi attraverso gli Slot numerici**

Le applicazioni del sistema Theremino, o altre applicazioni create dagli utenti, possono inviare comandi e ricevere dati dall'HAL, utilizzando uno Slot numerico per comunicare.

Per esempio una applicazione potrebbe modificare i parametri di tutti i Pin, riscrivendo il file delle configurazioni e poi inviando il comando "Riconosci". Oppure una applicazione potrebbe verificare quanti Master sono effettivamente collegati, inviando il comando Riconosci, e poi leggendo il loro numero sullo slot dei comandi. Oppure una applicazione musicale potrebbe calibrare i CapSensor o i pulsanti capacitivi, inviando il comando "Calibra" (attualmente non implementati in NetHAL).

#### **Utilizzare altri Slot al posto dello Slot zero**

Solitamente lo Slot dei comandi è lo zero, ma potrebbe accadere di voler utilizzare più applicazioni indipendenti sullo stesso PC. In questi casi ogni applicazione risiederebbe in cartelle separate insieme al suo NetHAL e accederebbe ai suoi moduli. In questi casi si può assegnare ad ogni NetHAL uno Slot dei comandi diverso. Per i comandi si può utilizzare qualunque Slot (da 0 a 999) facendo però attenzione a non assegnarlo a nessun Pin.

Per assegnare un numero diverso da zero allo Slot dei comandi, si modifica manualmente l'ultima riga del file "Theremino NetHAL INI.txt". Quindi per utilizzare, ad esempio, lo slot 300, si scriverebbe: **CommandSlot= 300**. Attenzione a non eliminare il segno "=". Se si sbaglia qualcosa il NetHAL utilizza lo Slot zero e riscrive la linea corretta nel file INI.

#### **Come inviare i comandi**

Attualmente sono definiti due comandi:

- ◆ Riconosci Si invia "NAN\_Recognize", oppure il numero "1"
- Calibra  $(*)$  Si invia "NAN Calibrate", oppure il numero "2"

(\*) Attualmente nessun tipo di Pin dei NetModule necessita di calibrazione.

*Le applicazioni che non sono in grado di inviare i numeri speciali NAN (Not A Number), possono utilizzare i numeri "1" e "2" al posto dei valori "NAN\_Recognize" e "NAN\_Calibrate".*

*Per sicurezza, i comandi "1" e "2" devono essere preceduti da una sequenza. La sequenza prevede due numeri (333 e 666) che corrispondono in realtà ai numeri in virgola mobile, con sette cifre di precisione, 333.0000 e 666.0000. Quindi è praticamente impossibile che un ADC o altri dispositivi possano inviare questa sequenza per errore.* 

#### **Messaggi di risposta**

Le risposte, e i messaggi di errore, vengono comunicati con numeri nello slot dei comandi.

- $\bullet$  -1 Il comando "Riconosci" è ancora in esecuzione.
- 0 Non sono stati trovati dei NetModule, la lista dei moduli è vuota.
- $\bullet$  da 1 in su Il numero di NetModule che sono stati riconosciuti.
- NAN\_MasterError Uno dei Master ha smesso di comunicare.

### **Lo Slot dei comandi - Esempi**

Per inviare il comando "Riconosci", si scrive:

**---------------------------------------- VbNet Slots.WriteSlot (0, NAN\_Recognize) ---------------------------------------- CSharp Slots.WriteSlot(0, NAN\_Recognize); ---------------------------------------- Theremino Script WriteSlot (0, NAN\_Recognize)**

Come spiegato nella pagina precedente, alcune applicazioni (ad esempio Theremino Automation), potrebbero non essere in grado di utilizzare i numeri speciali NAN. Se non si utilizzano i NAN gli esempi precedenti diventano:

```
---------------------------------------- VbNet
Slots.WriteSlot (0, 333)
System.Threading.Thread.Sleep(50) 
Slots.WriteSlot (0, 666)
System.Threading.Thread.Sleep(50) 
Slots.WriteSlot (0, 1)
 ---------------------------------------- CSharp
Slots.WriteSlot(0, 333);
System.Threading.Thread.Sleep(50);
Slots.WriteSlot(0, 666);
System.Threading.Thread.Sleep(50);
Slots.WriteSlot(0, 1);
---------------------------------------- Theremino Automation
Slot 0 = 333
Wait Seconds 0.05
Slot 0 = 666
Wait Seconds 0.05
Slot 0 = 1
---------------------------------------- Theremino Script
WriteSlot (0, 333)
Threading.Thread.Sleep(50) 
WriteSlot (0, 666)
Threading.Thread.Sleep(50) 
WriteSlot (0, 1)
```
Le pause di 50 millisecondi servono per dare tempo all'HAL di leggere lo Slot.

### **I colori dell' HAL**

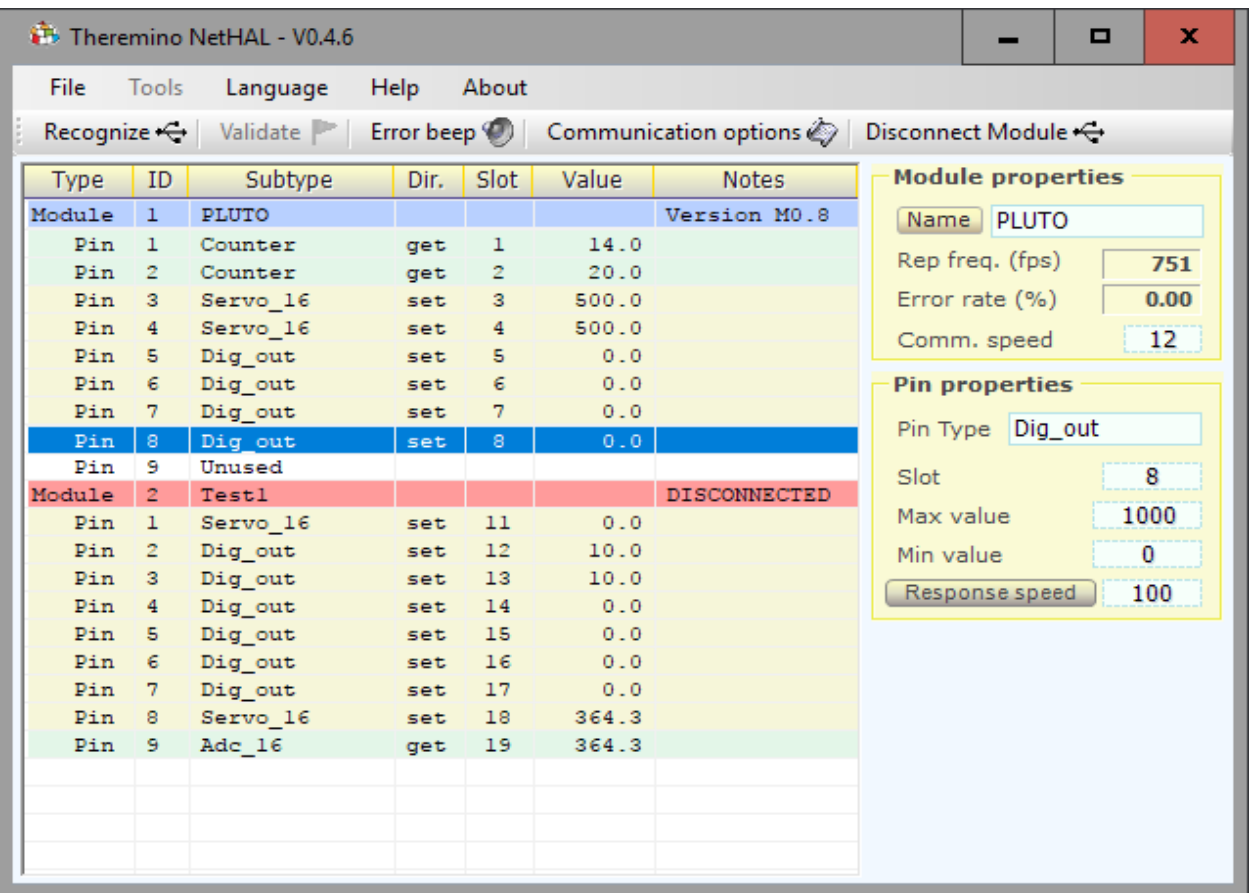

#### *Lo schema di colori aiuta a riconoscere i componenti e la loro configurazione*

#### *Il primo modulo (con nome PLUTO) fornisce:*

*Un "Pin" configurato come "Counter" (il colore verde chiaro indica un Input)*

*Un "Pin" configurato come "Servo\_16" (il colore giallo chiaro indica un Output)*

*Sei "Pin" configurati come "Dig\_out" (di cui il Pin 8 è Selezionato)*

*Un "Pin" configurato come "Unused" (il colore di sfondo bianco indica "non usato")*

#### *Il secondo modulo (con nome Test1) fornisce:*

*Un "Pin" configurato come "Servo\_16" (il colore giallo chiaro indica un Output)*

*Sei "Pin" configurati come "Dig\_out" (il colore giallo chiaro indica un Output)*

*Un "Pin" configurato come "Servo\_16" (il colore giallo chiaro indica un Output)*

*Un "Pin" configurato come "Adc\_16" (il colore verde chiaro indica che è un Input)*

*La riga "Pin 8 - DigOut" di colore blu è la riga selezionata e le sue proprietà vengono mostrate sulla destra La riga "Module 2 - Test1" ha lo sfondo rosso perchè il modulo "Test1" è disconnesso (spento)*

## **Le proprietà del modulo - Il nome**

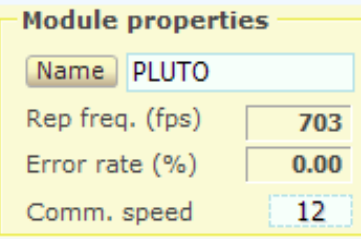

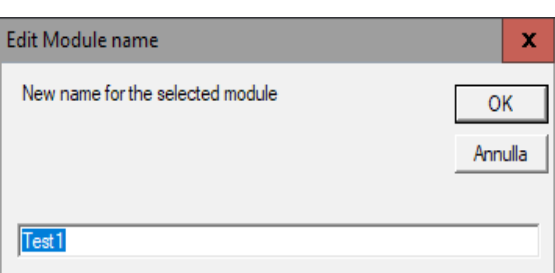

Il nome del modulo selezionato può essere modificato in due modi:

- Premendo il bottone "Name" e poi modificando il suo nome.
- Cliccando sulla casella del nome e scegliendo una diversa configurazione dal menù a cascata.

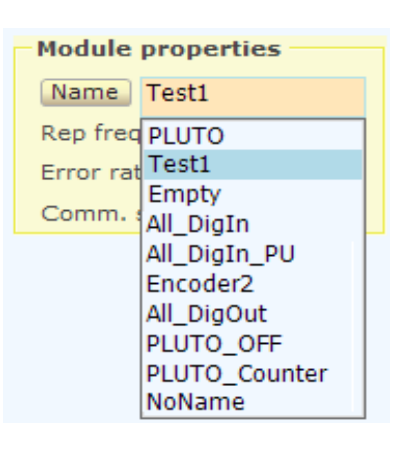

**Il nome del modulo** viene scritto nel modulo hardware e serve per riconoscerlo quando lo si ricollega.

Un nuovo modulo appena collegato viene chiamato "NoName". E' bene prenderle l'abitudine di dargli subito un nome diverso, per distinguerlo da tutti gli altri.

Nei nomi dei moduli il "case" delle lettere (maiuscole o minuscole) non conta.

Se nel database dei moduli ci sono due moduli con lo stesso nome allora viene usata la configurazione del primo per ambedue. E' quindi importante dare nomi diversi ad ogni modulo (a meno che si vogliano avere moduli di ricambio con lo stesso nome di quello principale)

I moduli vengono sempre listati in ordine alfabetico, per cui se cambiano gli IP l'ordine dei moduli non cambia.

Il programma HAL riesce quasi sempre a usare la giusta configurazione quando si scollegano, sostituiscono e ripristinano i componenti, ma se si cambia nome ai moduli usando un diverso computer o con un altra applicazione HAL (situata una cartella separata - quindi con parametri separati) o in altri casi difficili e complessi, allora l'allineamento tra configurazione e hardware si perde.

Se si perde l'allineamento si dovrebbe ripristinare la configurazione manualmente, un Pin alla volta, ma gli esperti possono editare il file di configurazione e eventualmente copiare questo file interamente, o solo parte delle configurazioni, da una applicazione HAL a un'altra, su un altro computer o in un'altra cartella.

Quando la configurazione non è valida modificare il nome dei moduli non modifica il file di configurazione ma solo il nome scritto nell'hardware è quindi possibile modificare i nomi dei moduli fino a farli coincidere a quelli giusti nella configurazione.

### **Le proprietà del modulo - Comunicazione**

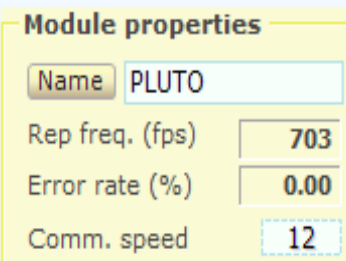

- Numero di comunicazioni al secondo
- Percentuale di errori di trasmissione (normalmente zero)
- Regolazione della velocità di comunicazione

**Il numero di comunicazioni al secondo** "fps" dovrebbe normalmente essere superiore a 500 e spesso anche superiore a 800, aumentando il numero di Pin utilizzati questa frequenza potrebbe diminuire leggermente.

Per molte applicazioni una frequenza di 100 fps è più che sufficiente, per alcune applicazioni particolari è bene mantenere fps più alto possibile, almeno 400 o 500.

**La percentuale di errori** normalmente è zero. Si dovrebbero avere errori solo in caso di disturbi causati da un'altra rete sullo stesso canale o se la distanza dall'access point supera i 20..50 metri.

#### **Suggerimenti per aumentare la frequenza "fps"**

- Avvicinarsi all'Access Point
- Modificare il canale WiFi nell'Access Point in modo da evitare i disturbi dei vicini di casa.
- Utilizzare la applicazione *[WifiInfoView](http://www.nirsoft.net/utils/wifi_information_view.html)* per vedere quali canali sono meno usati.
- Utilizzare un Access Point migliore.
- Aumentare la "Comm speed".
- Diminuire il numero di byte usati configurando come "Unused" tutti i Pin che non servono.

#### **Regolare la frequenza "fps"**

Con il valore "Comm speed" è possibile regolare la frequenza di aggiornamento "fps".

Per aumentare la velocità di risposta sarebbe bene aumentare al massimo la frequenza di scambio, quindi impostare "Comm speed" a "12". Ma per molte applicazioni cento scambi al secondo sono più che sufficienti, per cui normalmente si può regolare "Comm speed" da 8 a 10 e caricare meno la CPU.

# **I moduli NetModule**

Il NetModule fornisce otto Pin nel formato classico (GND / +5V / SIGNAL). Così è possibile collegare i servo e i sensori con i loro connettori originali, senza spellare i fili e avvitarli o saldarli.

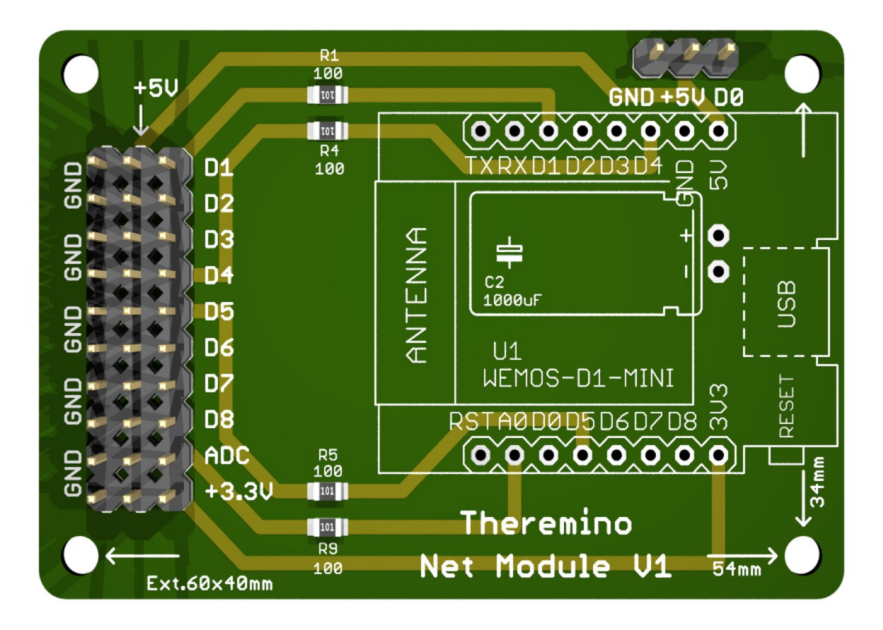

Tutti i Pin di ingresso e uscita lavorano tra zero e 3.3 volt, ma accettano anche segnali di ingresso fino a cinque volt. Inoltre il NetModule ha resistori di limitazione su tutti gli ingressi e uscite che riducono di molto il rischio di danneggiare il processore e permettono di collegare qualunque LED direttamente, senza rischiare di inviargli troppa corrente.

Sui connettori è disponibile il 5 volt, e anche il 3.3 volt che è necessario per alcuni sensori. Il 5 volt viene stabilizzato da un grosso elettrolitico, che permette di superare gli spunti dei motori, senza rischiare di perdere la comunicazione.

Gli otto connettori da D1 a D8 sono ingressi-uscite digitali e possono essere configurati come DigIn, DigOut, Pwm, Servo, Counter, Period, Frequency e Encoder. Il connettore ADC è un ingresso analogico e può essere configurato solo come Adc o DigIn.

Gli ingressi digitali non sono di tipo Schmitt-Trigger, per cui per evitare falsi conteggi si dovrebbe aggiungere esternamente uno Schmitt-Trigger. Ad esempio i 74C14, 74HC14, CD40106 o HEF40106 che ne contengono sei, oppure il 74v1g14 che è piccolo e ne contiene uno solo. In alcuni casi questo accorgimento potrebbe non essere necessario, ma lo è di sicuro se si hanno segnali di ingresso con i fronti lenti (più lunghi di 1 uS) e si configurano gli ingressi come Counter o Period.

Il Pin D0 ha due funzioni:

1) Viene tenuto a 3.3 volt fino a che la comunicazione è attiva e va a zero se manca la comunicazione. Lo si può quindi utilizzare per spegnimenti di sicurezza.

2) Se durante la accensione lo si tiene a 3.3 volt, il modulo entra nel modo speciale di configurazione (spiegato nel file Theremino\_NetModule). Per cui alla accensione questo Pin viene tenuto normalmente a zero con un resistore da 4.7 k verso massa.

### **I moduli Wemos D1 Mini**

Attualmente i NetModule si collegano al WiFi per mezzo di un Wemos-D1-mini che può essere acquistato su eBay per pochi euro.

Ne esistono di due tipi, quelli prodotti da Wemos (che hanno scritto Wemos davanti e dietro) e quelli non originali.

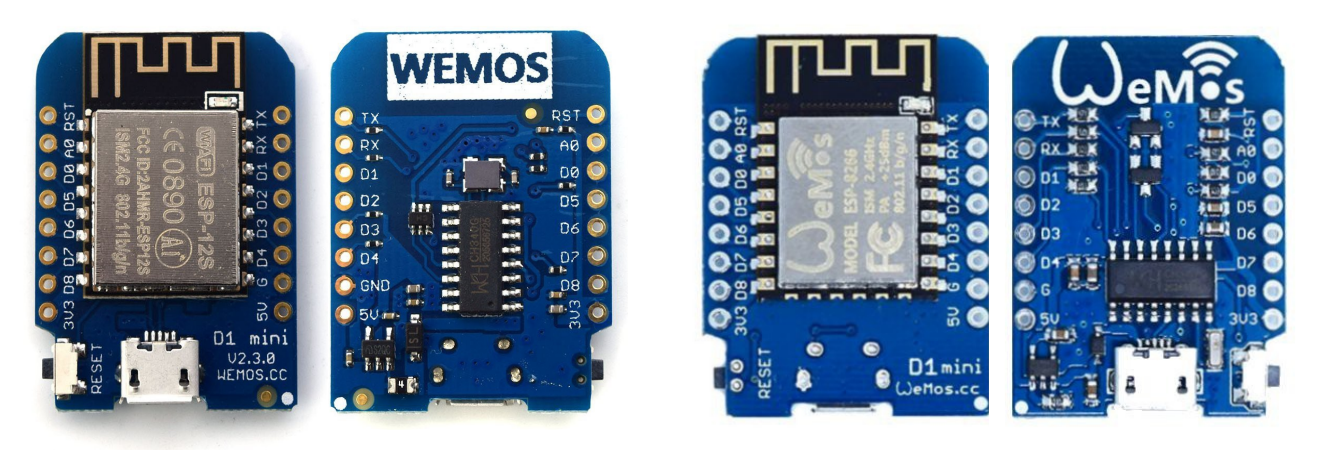

**Moduli Wemos originali**

I moduli prodotti da Wemos costano il doppio (comunque meno di dieci euro) e hanno il PCB fatto meglio, per cui si può alimentarli anche dalla presa USB.

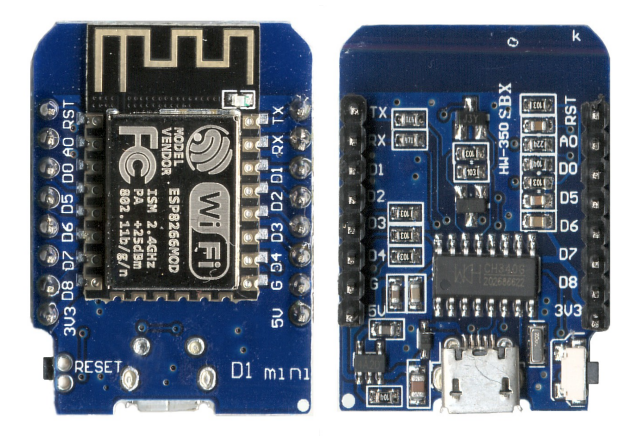

**Moduli non Wemos**

Quelli NON prodotti da Wemos vanno alimentati dal connettore GND, 5V, D0 del NetModule, altrimenti la comunicazione si interrompe non appena si muovono i Servo o altri utilizzatori che consumano molta corrente.

Comunque il connettore USB andrebbe usato solo per una eventuale riprogrammazione. Invece durante il funzionamento è sempre meglio alimentare dal 5 volt del NetModule. Alimentando dal NetModule anche quelli non originali funzionano perfettamente.

### **I tipi di Pin**

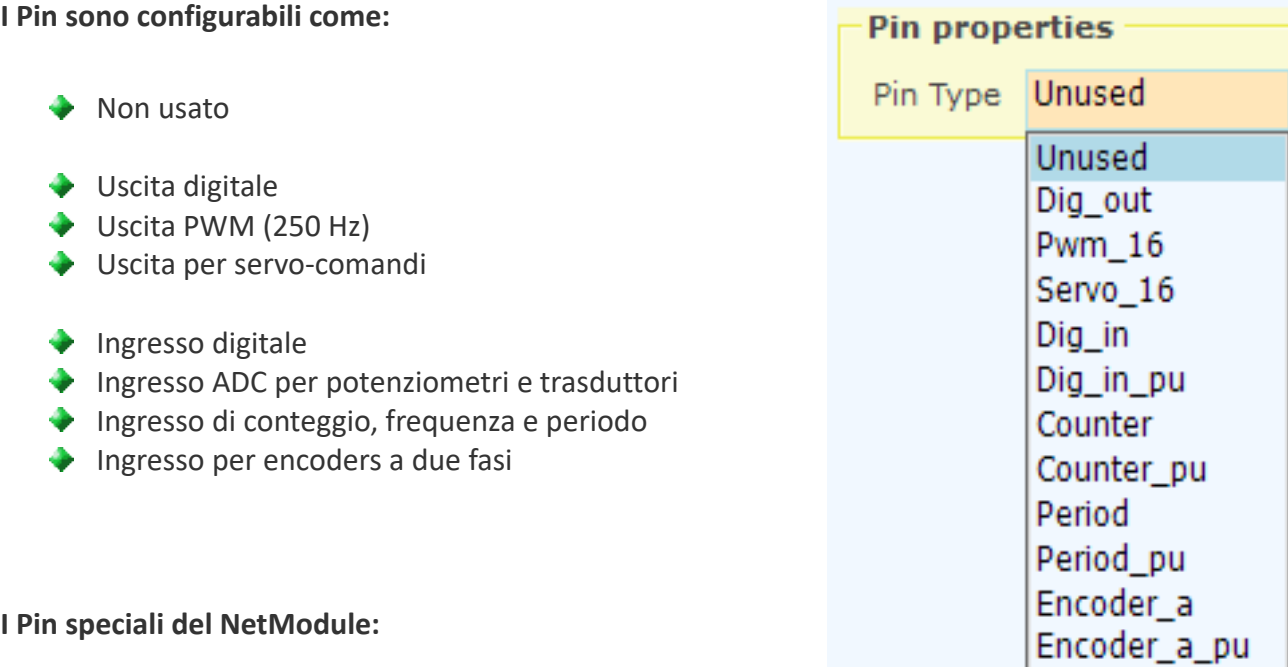

- ◆ I Pin da 1 a 8 si possono configurare con tutti i tipi, tranne l'ADC.
- Il Pin D3 può essere configurato solo come Dig out, Pwm e Servo.
- Il Pin D4 non può essere configurato come Encoder.
- Il Pin 9 può funzionare solo come ADC e Dig in.

**Tutti i Pin sono configurabili come "Unused"**, questo permette di diminuire il numero di byte che transitano sulla linea seriale e sulla USB e massimizzare il numero di scambi per secondo.

I tipi con pullup, il cui nome termina per " pu", permettono di collegare facilmente interruttori, pulsanti e dispositivi open-collector, senza dover aggiungere resistori esterni (corrente di PullUp tipica =  $70 \text{ uA}$ ).

# **Il parametri comuni di tutti i Pin**

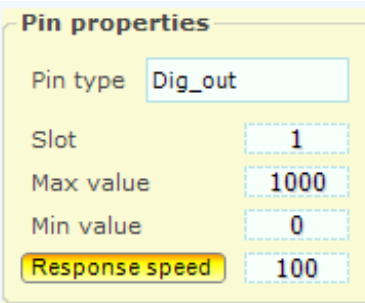

**"Slot"** indica dove scrivere o leggere i dati. Gli Slot sono mille, numerati da 0 a 999, e possono essere letti o scritti da tutti i Pin e da tutte le applicazioni del sistema Theremino.

> *Attenzione: molte applicazioni e molti Pin possono leggere dallo stesso Slot, ma si deve evitare di configurare più di un Pin in scrittura sul medesimo Slot, facendolo non si rompe nulla ma si ottengono risultati indefiniti.*

**"Max value"** normalmente si tiene a mille e indica il valore che il Pin deve avere quando è al massimo.

**"Min value"** normalmente si tiene a zero e indica il valore che il Pin deve avere quando è al minimo.

Regolando Max value e Min value con valori diversi da 0 e 1000 si può ottenere qualunque rapporto di scala e taratura. Se si scambiano i due valori (valore min maggiore di max) allora la scala si ribalta, questo è utile per invertire il movimento dei servocomandi o ribaltare la lettura di sensori che agiscono al contrario.

**"Response speed"** regola il filtro IIR (Infinite Impulse Response) per il migliore compromesso tra rumore e velocità di risposta. Con il valore 100 il filtro è disabilitato e si ha la massima velocità di risposta, con il valore 1 si ha il massimo filtraggio (eliminazione di ogni tremolio) ma una risposta molto lenta (circa un secondo). Normalmente si usa il valore 30 che fornisce un buon filtraggio e risponde abbastanza velocemente.

Se il pulsante **"Response speed"** è premuto, il filtro IIR si adatta alle variazioni in modo da ottenere una maggiore reattività quando vi sono ampie variazioni e un maggiore smorzamento, quando le variazioni sono minori. Come risultato si ottiene una buona stabilità delle cifre, senza penalizzare troppo il tempo di assestamento.

I segnali di alcuni sensori potrebbero funzionare male con "velocità di risposta" premuto. Questo è particolarmente vero per i sensori che producono un segnale con piccole variazioni intorno ad un alto valore di base. In questo caso il segnale non arriva al valore finale, o è molto lento ad arrivare. Se si sperimenta questo, disabilitare **"Response speed"**.

### **I tipi di Pin in "Output" --> Dig / Pwm / Servo**

### **Dig\_out**

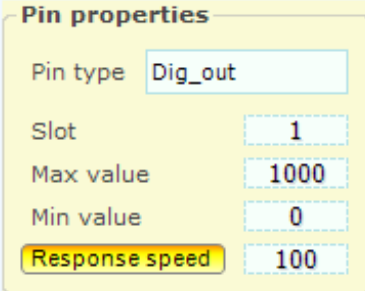

### **Pwm\_16**

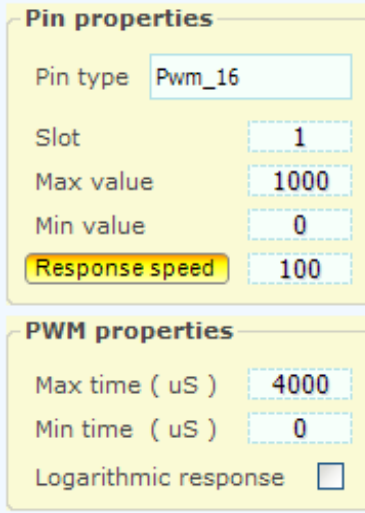

### **Servo\_16**

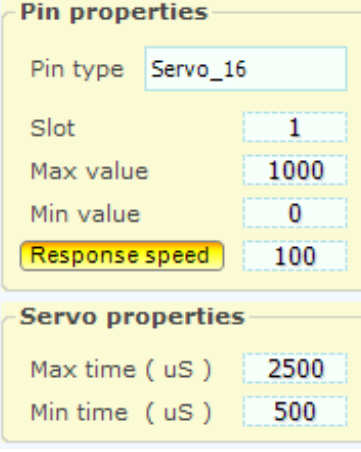

Questo tipo di Pin fornisce una uscita digitale.

Il valore in arrivo da uno Slot, limitato tra "Min value" e "Max value" e filtrato da "Response speed" viene confrontato con il valore intermedio tra "Min value" e "Max value", se lo supera il Pin si accende altrimenti si spegne.

Il Pin può assumere solo le tensioni 0 Volt (spento) e 3.3 Volt (acceso) e la corrente di uscita è limitata a circa +/- 10 mA

Questo tipo di Pin fornisce una uscita PWM (Modulazione della larghezza degli impulsi)

Il valore in arrivo da uno Slot, limitato tra "Min value" e "Max value" e filtrato da "Response speed" viene trasformato in impulsi di larghezza tra "Min time ()" e "Max time (uS)"

Il tempo di ripetizione degli impulsi è 4000 uS (250 Hz) abbastanza veloce da poter accendere un led con intensità variabile. Per utilizzatori che richiedono una vera tensione variabile si aggiunge un filtro passa basso, solitamente composto da un resistore e un condensatore.

Il Pin fornisce impulsi tra le tensioni 0 Volt (spento) e 3.3 Volt (acceso) e la corrente di uscita è limitata a circa +/- 10 mA

Questo tipo di Pin pilota direttamente i servo comandi.

Il valore in arrivo da uno Slot, limitato tra "Min value" e "Max value" e filtrato da "Response speed" viene trasformato in impulsi di larghezza tra "Min time (uS)" e "Max time (uS)"

Il tempo di ripetizione è adeguato ai normali servocomandi per modellistica che tra min e max ruotano di circa 180 gradi.

Il Pin fornisce tensioni di 0 e 3.3 Volt, adeguate a tutti i normali servo alimentati da 3 a 6 Volt e una corrente sufficiente a pilotare decine di servo in parallelo.

### **I tipi di Pin in "Input" <-- Dig / Adc**

### **Dig\_in e Dig\_in\_pu**

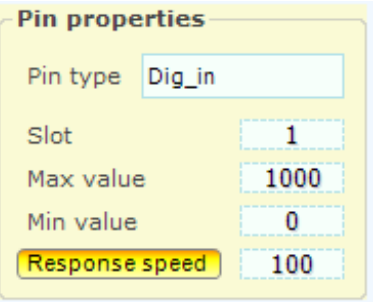

Questo tipo di Pin fornisce un ingresso digitale.

Il valore di tensione viene letto con un ingresso digitale (basso se minore di 0.8 volt e alto se maggiore di 2.5 volt) e trasformato in una informazione Acceso-Spento che infine diventano "Max value" e "Min value". Il valore viene infine filtrato con "Response speed" e poi scritto nello Slot. Il filtraggio produce valori intermedi e approssimativamente proporzionali al rapporto di tempo tra Acceso e Spento

### **Adc\_16**

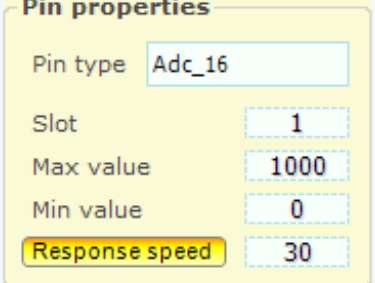

Questo tipo di Pin fornisce un ingresso analogico.

Il valore di tensione da 0 Volt a 3.3 Volt viene trasformato in un numero tra "Min value" e "Max value". Il valore viene infine filtrato con "Response speed" e poi scritto nello Slot. Il filtraggio riduce il rumore presente nel segnale di ingresso, ma rallenta la risposta. Il valore 30 rappresenta un buon compromesso tra velocità e rumore.

### **I tipi di Pin in "Input" <-- Counter**

### **Counter e Counter\_pu**

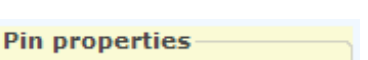

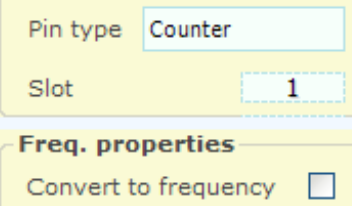

Tutti i Pin possono essere programmati come Counter o Counter pu ma la velocità di conteggio massima è abbastanza limitata, intorno alle decine di KHz, dipendente dal carico sul micro-controllore e dal duty-cycle del segnale.

### **Counter e Counter\_pu con l'opzione "Freq"**

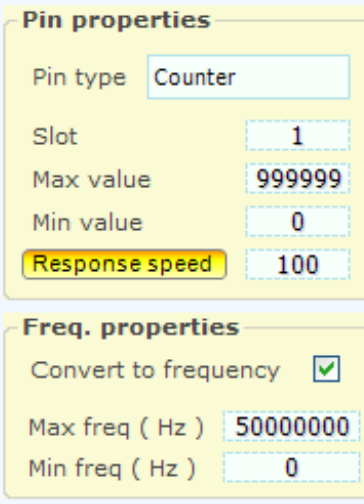

I Pin programmati come Counter o Counter pu possono essere trasformati da contatori a frequenzimetri.

Il valore di frequenza rapportato da "Min freq" e "Max freq", viene poi rapportato tra "Min vale" e "Max value", filtrato con "Response speed" e infine inviato allo Slot.

### **I tipi di Pin in "Input" <-- Period**

### **Period e Period\_pu**

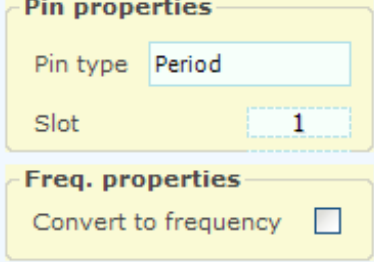

Questo tipo di Pin misura il periodo di una forma d'onda ripetitiva, da salita a salita, fino ad un periodo massimo di circa 260 secondi.

La risoluzione è di tre microsecondi e la precisione è del +/- 1% in un range di temperatura ambiente da 0C a 50C

### **Period e Period\_pu con l'opzione "Freq"**

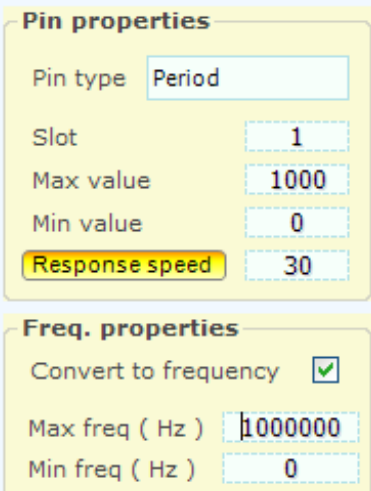

I Pin programmati come Period o Period\_pu possono essere trasformati da contatori a frequenzimetri.

Questa tecnica permette di misurare frequenze molto basse (fino a circa un decimo di Hertz) con altissima risoluzione.

Il valore di frequenza limitato tra "Min freq" e "Max freq", viene poi rapportato tra "Min value" e "Max value", filtrato con "Response speed" e infine inviato allo Slot.

### **I tipi di Pin in "Input" <-- Encoder**

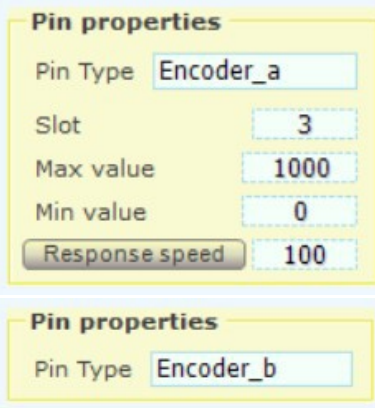

Tutti i Pin tranne A0, possono essere programmati come Encoder.

Per ogni Encoder sono necessari due Pin di ingresso: Encoder A e Encoder\_B, oppure Encoder\_A\_Pu, e Encoder\_B\_Pu.

Questa coppia di ingressi legge le due fasi degli encoder "in quadratura". Il conteggio dell'encoder viene scritto nello Slot associato al Pin "Encoder\_A".

Ogni Pin di tipo "Encoder\_A" usa 16 bit per la trasmissione dei dati, mentre gli "Encoder B" sono solo un segnaposto e non inviano dati.

- - - - - -

Gli encoder leggono la posizione angolare di un perno, come i potenziometri, ma il numero di giri è illimitato.

Esistono encoder simili a piccoli potenziometri (i più noti sono i KY-040 delle seguenti immagini). Questi modelli sono meccanici e forniscono 18, 20 o 24 impulsi per giro, a seconda del costruttore. Il firmware ricava da questi impulsi 72, 80 o 96 posizioni angolari per ogni giro.

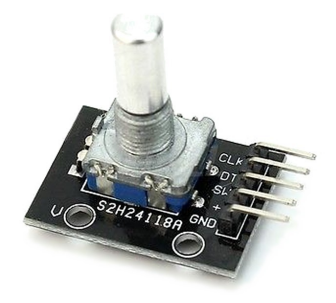

La massima velocità di conteggio è limitata a circa 10 KHz, ed è dipendente dal carico sul micro-controllore. Quindi è opportuno usare solo Encoders con pochi passi per giro o limitare la velocità di rotazione o demoltiplicarli.

Gli Encoder generano un conteggio che va da 0 a 65535 (16 bit). Quando il conteggio supera 65535 il numero riparte da zero. Questo sistema permette a molte applicazioni, asincrone tra loro, di leggere il numero progressivo senza perdere conteggi.

Per ulteriori informazioni sugli encoder, leggere questa pagina: *<http://www.theremino.com/hardware/inputs/sensors#encoders>*

*ATTENZIONE : Nella pagina del sito che parla degli Encoder KY-040, consigliamo di utilizzare dei condensatori da 100 nF con i Pin del Master impostati con il Pullup. La stessa soluzione è possibile anche con il NetModule, ma i due condensatori devono essere da 10 nF e non da 100 nF. Perché la corrente di pullup del NetModule è circa dieci volte inferiore rispetto a quella del Master.* 

### **Il visualizzatore dei dettagli dei Pin**

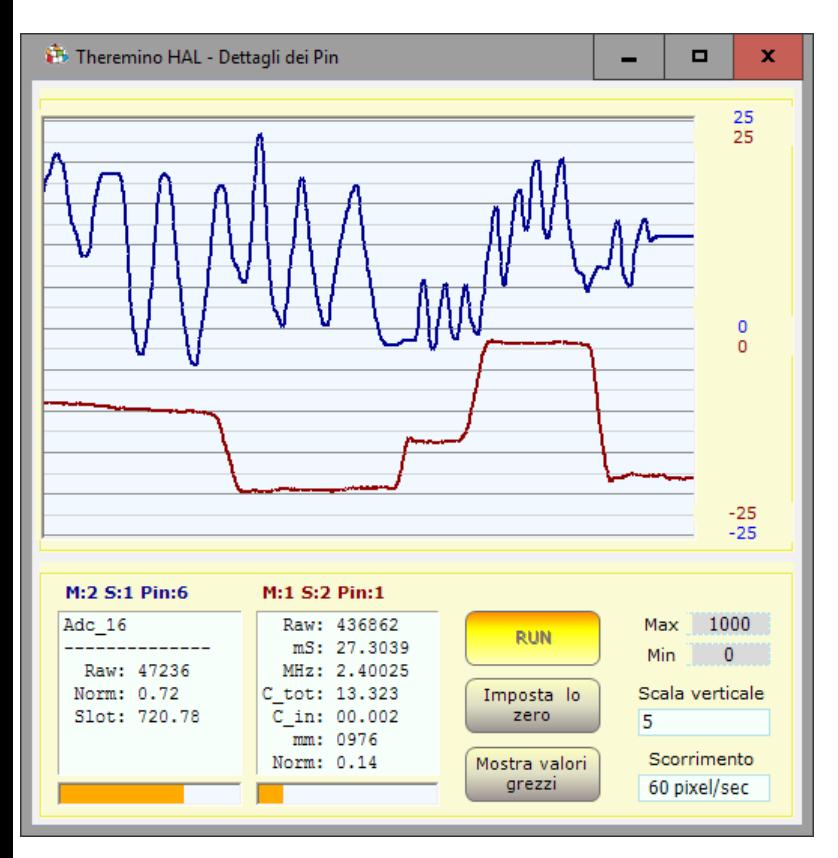

Con doppio click sulla linea di un Pin attivo, si apre questo strumento. Per due segnali, cliccare prima su un Pin e poi sul secondo, con un click singolo.

La scala verticale può essere impostata a "Scale Min-Max", che corrisponde al valore delle caselle Min e Max.

Oppure la si può impostare in 24 livelli da 0.01 a 50000 punti, per ogni divisione verticale (dieci linee scure). Se si utilizzano queste impostazioni, per centrare le tracce si preme "Reset zero".

In alcuni casi può essere utile visualizzare i valori grezzi ("Raw" in inglese) Per visualizzare i valori "Raw" si abilita il tasto "Show raw count".

Il controllo "Scorrimento" regola la velocità di scorrimento del grafico da 0.1 Pixel al secondo fino a 60 Pixel al secondo.

I due riquadri di testo mostrano i dettagli interni dei Pin, il titolo indica di quale Pin si tratta, in questa immagine il testo "M:1 S:1 Pin:2" significa "Modulo 1, Slave 1, Pin 2".

I dettagli dei Pin possono aiutare nel controllo e la regolazione dei dispositivi di Ingresso Uscita (Sensori e Attuatori).

Alcuni tipi di Pin sono più complessi e presentano più valori intermedi. In genere esiste un valore "Raw" con valori molto variabili a seconda del tipo di Pin, un valore "Normalizzato" che va sempre da 0 a 1 e un valore "Slot" che normalmente va da 0 a 1000 e che è il valore "semplificato" disponibile sugli Slot e usabile facilmente da tutti i software ad alto livello.

- **Raw** Valore "grezzo" che può essere un conteggio, un tempo, una tensione o altro.
- **mS** Tempo in millisecondi
- **uSec** Tempo in microsecondi
- **Smoot** Valore che è stato passato in un filtro FIR di smoothing (usato solo nei Cap8 e Cap16)
- **Mean** Valore medio (usato nei tipo Cap8 e Cap16 come calibrazione dello zero)
- **Norm** Valore normalizzato tra zero e uno
- **Slot** Valore scritto o letto dallo Slot associato al Pin (normalmente da 1 a 1000)
- ◆ Out Valore digitalizzato che può valere solo "0" o "1" (usato solo da DigOut)

# **I comandi dei menu**

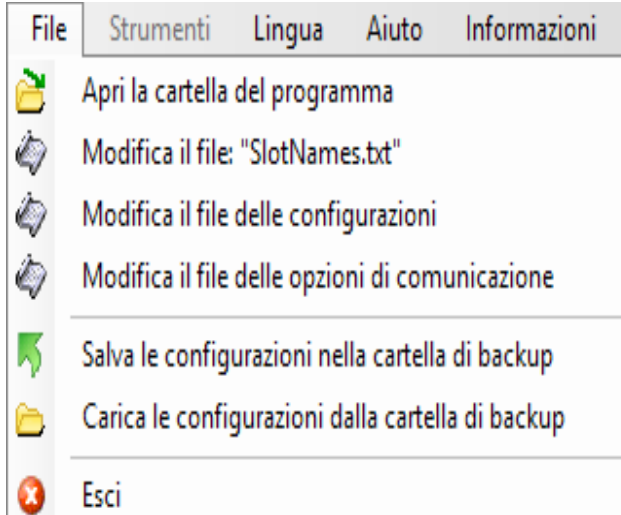

**Aprire la cartella di lavoro** può essere utile per modificare i file di documentazione e delle lingue.

**Modificare il file: "SlotNames"** i commenti (o nomi degli slot) sono spiegati a pagina 5.

**Editare le configurazioni** può essere comodo in certi casi. Per maggiori informazioni leggere anche "Domande e risposte" nell'ultima pagina di questo documento.

*Modificare le opzioni di comunicazione Viene aperto il file delle opzioni di comunicazione per modificare gli indirizzi IP validi, la porta di comunicazione e i nomi dei NetModule validi.* 

*Le istruzioni e gli esempi di opzioni, sono nello stesso file delle opzioni di comunicazione, che si chiama "CommOptions.txt".*

*Salvare le configurazioni come backup permette di fare delle copie di sicurezza delle configurazioni. Se i file di configurazione vengono modificati per errore sarà poi possibile ricaricarli da una versione precedente. Le versioni precedenti mostrano la data e l'ora in cui sono state salvate.* 

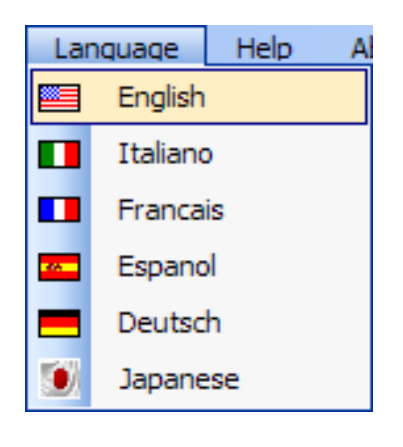

I file delle lingue si trovano nella cartella "Docs" vicino alla applicazione ThereminoHAL.exe.

Per fare nuovi file delle lingue basta copiare il file Language ENG.txt, cambiare "ENG" con "FRA", "ESP", "DEU" o "JPN" e modificare il testo con BloccoNote.

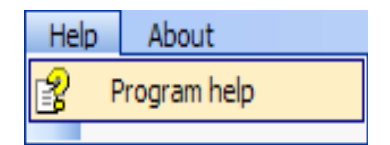

Questo comando apre il file di documentazione.

### **I comandi della Toolbar**

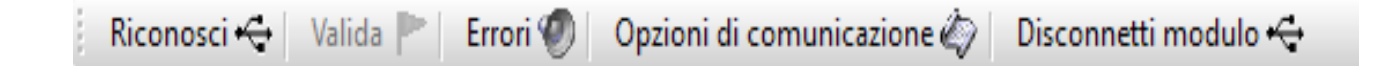

#### **Riconosci**

Serve per riconoscere i Moduli attivi.

#### **Valida**

Quando si modificano i moduli, si viene avvertiti che la configurazione è cambiata con righe rosse nella lista. Se si sceglie di perdere la vecchia configurazione e adeguarsi all'hardware attuale, con questo pulsante si rende valida la nuova configurazione.

#### **Errori**

Se premuto gli errori di comunicazione vengono evidenziati con un suono.

#### **Opzioni di comunicazione**

*Viene aperto il file delle opzioni di comunicazione per modificare gli indirizzi IP validi, la porta di comunicazione e i nomi dei NetModule validi. Le istruzioni e gli esempi di uso, sono nello stesso file delle opzioni di comunicazione, che si chiama "CommOptions.txt".*

#### **Disconnetti Modulo**

Elimina il Modulo selezionato dalla lista. In questo modo si possono eliminare i Moduli indesiderati senza doverli spegnere fisicamente.

### **Applicazioni isolate**

Alcune applicazioni del sistema Theremino lanciano automaticamente un proprio HAL. Questo accade se esiste un file Net HAL.exe, nella cartella NetHAL, situata accanto al file EXE della applicazione. Si potrebbe anche collocare il solo file Net\_HAL.exe accanto al file exe della applicazione, ma è meglio che l'HAL abbia una sua cartella, con la sotto-cartella Docs contenente i file di documentazione e delle lingue.

Questi HAL usano una propria configurazione privata e si connettono solo ai Moduli i cui nomi sono nel file CommOptions. Una applicazione composta in questo modo, continuerà a funzionare anche se copiata su un diverso computer e anche se altre applicazioni del sistema Theremino stanno comunicando con i propri Moduli, su altre porte USB.

Le applicazioni che più si avvantaggiano da queste possibilità, sono le applicazioni con un compito preciso, come ad esempio: Theremino Geiger, Theremino OilMeter, Theremino Meteo, Theremino Theremin, Theremino Arm, Theremino Geo e Theremino EmotionMeter.

Questo non vuol dire che le applicazioni isolate non possano comunicare con le altre. La comunicazione modulare è sempre possibile e avviene attraverso gli Slot, che sono in comune per tutte le applicazioni.

Per evitare di usare gli stessi Slot per compiti diversi abbiamo definito uno schema di massima.

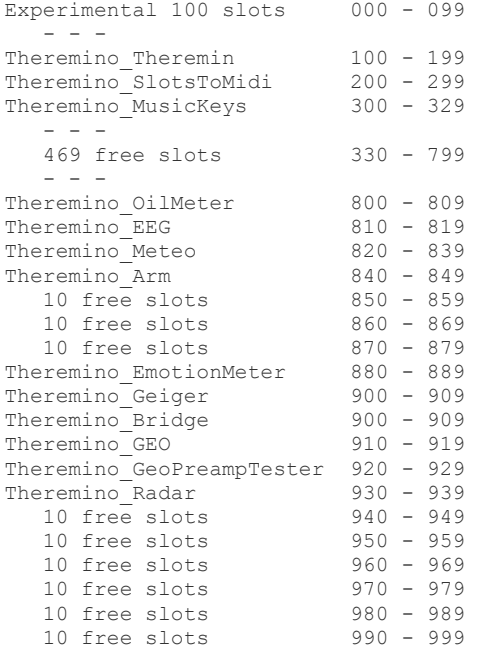

*Questo schema è solo indicativo. Si possono usare gli Slot a piacere, basta che nello stesso PC non si usi contemporaneamente lo stesso Slot, per due compiti diversi. Se si sbaglia non si rompe nulla, ma i dati si sovrappongono con risultati indefiniti.*

### **Regolazione delle caselle numeriche**

```
Draw speed (fps)
                     5
```
Le caselle numeriche dell'HAL (e di tutte le altre applicazioni del sistema Theremino) sono state sviluppate da noi (Nota1) per essere più comode e flessibili delle TextBox originali di Microsoft.

#### **I valori numerici sono regolabili in molti modi**

- Cliccando, e tenendo premuto, il bottone sinistro del mouse e muovendo il mouse su e giù
- Con la rotella del mouse
- Con i tasti freccia-su e freccia-giù della tastiera
- Con i normali metodi che si usano per scrivere numeri con la tastiera
- Con i normali metodi di selezione e di copia-incolla
- Premendo SHIFT la velocità di variazione viene moltiplicata per cento
- Premendo CTRL la velocità di variazione viene moltiplicata per dieci
- Premendo ALT la velocità di variazione viene divisa per dieci

Muovere il mouse su e giù permette ampie e veloci regolazioni

La rotella del mouse permette una regolazione comoda e immediata

I tasti freccia permettono regolazioni fini senza dover distogliere lo sguardo da ciò che si sta regolando

*(Nota1) Come tutto il nostro software i loro file sorgente sono disponibili (Freeware e OpenSource) e sono scaricabili da qui: [www.theremino.com/downloads/uncategorized](http://www.theremino.com/downloads/uncategorized) (sezione "Custom controls") Questi controlli possono essere usati a piacere in ogni progetto anche senza nominarne la fonte. I sorgenti "Open" servono anche come garanzia che non vi abbiamo incluso malware.*

### **Regolazione dei cursori**

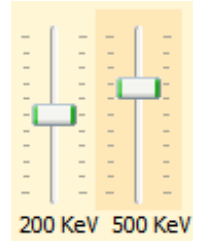

Questi sono i cursori originali di Microsoft, sono abbastanza comodi per cui abbiamo solo aggiunto il colore arancio e la possibilità di azzerarli.

*<<< I cursori non a zero sono evidenziati con un colore arancio, per azzerarli basta fare click con il bottone destro del mouse (non tutti i cursori hanno uno zero e in tal caso non si colorano e non sono azzerabili con il mouse)*

#### **I cursori sono regolabili nei modi seguenti**

- Cliccando sul cursore con il bottone destro del mouse per "azzerarli"
- Cliccando sul cursore con il bottone sinistro del mouse e muovendo il mouse su e giu
- Con la rotella del mouse
- Con i tasti freccia-sinistra e freccia-destra della tastiera
- Con i tasti freccia-su e freccia-giù della tastiera

Il metodo di muovere il mouse su e giù permette ampie e veloci regolazioni.

La rotella del mouse permette una regolazione comoda e immediata.

I tasti freccia permettono regolazioni fini senza distogliere lo sguardo da ciò che si sta regolando.

I tasti freccia sinistra/destra o su/giù hanno lo stesso effetto, ma può essere più intuitivo usare i primi per i cursori orizzontali e i secondi per i cursori verticali.

### **Domande e Risposte**

#### **Il modulo si collega alla rete ma non appare nelle liste del NetHal e del NetModuleProgrammer**

A volte la rete potrebbe trovarsi in uno stato anomalo, alcuni dicono che sia dovuto al Proxy, altri che sia dovuto ad errori di configurazione. Consigliamo di eseguire la sequenza seguente:

- Fare click sulla casella di ricerca (in basso a sinistra)
- Scrivere CMD e attendere che appaia "Prompt dei comandi"
- Cliccarlo con il tasto destro del mouse e scegliere "Esegui come amministratore"
- ◆ Copiare i seguenti due comandi uno per uno e dare ENTER ad ognuno. **netsh int ip reset reset.txt netsh winsock reset**
- Riprovare se i moduli appaiono sul NetHAL (o avviandolo o premendo "Riconosci")
- $\blacktriangleright$  Se non appaiono ancora provare a fare un riavvio.
- Se non appaiono ancora provare anche il comando seguente (che però resetta completamente il firewall e quindi potrebbe bloccare alcuni programmi). **netsh advfirewall reset**

#### **Controllare la procedura di avviamento del NetModule**

- ◆ Collegare il NetModule a una porta USB
- Avviare la applicazione *[Theremino Terminal](http://www.theremino.com/downloads/foundations#terminal)*
- Connettere la porta COM cui è collegato il NetModule con Speed = 74880
- Premere il pulsantino di Reset sul NetModule o inviargli la lettera R.
- ◆ Leggere le righe in arrivo nel "Receive monitor".
- Eventualmente copiare tutto quello che arriva e farlo analizzare da un esperto.

#### **Cosa fare se il collegamento USB non funziona e non appare una porta COM**

In alcuni computer potrebbe mancare il driver per il chip CH340. Leggere le istruzioni per installarlo nel file "NetModule\_UsbProgramming".

#### **Modificare il testo dei pannelli del programma nelle varie lingue**

Certamente, basta modificare i file: "..\Docs\Language\_Eng.txt" e "..\Docs\Language\_Ita.txt" Per le lingue Tedesco, Francese e Spagnolo basta copiare il file inglese tre volte con i nomi seguenti: "..\Docs\Language\_Deu.txt", "..\Docs\Language\_Fra.txt", "..\Docs\Language\_Esp.txt"

#### **Editare il file di configurazione**

Normalmente la associazione tra configurazioni e moduli viene mantenuta allineata dal ThereminoHAL, che usa i nomi dei moduli per stabilire le giuste configurazioni da adottare. Normalmente l'HAL riesce a usare la giusta configurazione anche se si scollegano e sostituiscono moduli. Ma in alcuni casi, se si cambia nome ai moduli con un HAL che si trova su un diverso computer, o in una cartella diversa, allora l'allineamento tra configurazione e hardware si perde. In questi casi si può cliccare sulla tendina a discesa del nome del modulo e ripristinare l'allineamento scegliendo la giusta configurazione per ogni Modulo.

Per fare modifiche più complesse, si può aprire il file "Theremino HAL ConfigDatabase.txt" con un editor di testo come il "Notepad" e editare manualmente le configurazioni che sono abbastanza semplici.

#### **Come ridurre il lavoro della CPU?**

- Chiudere o minimizzare la finestra "Component details".
- Minimizzare la finestra principale.
- Ridurre la "Comm speed", come spiegato nelle prime pagine di questo documento.